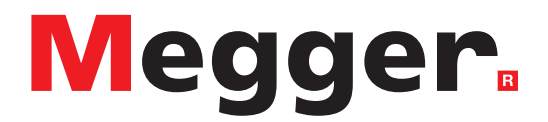

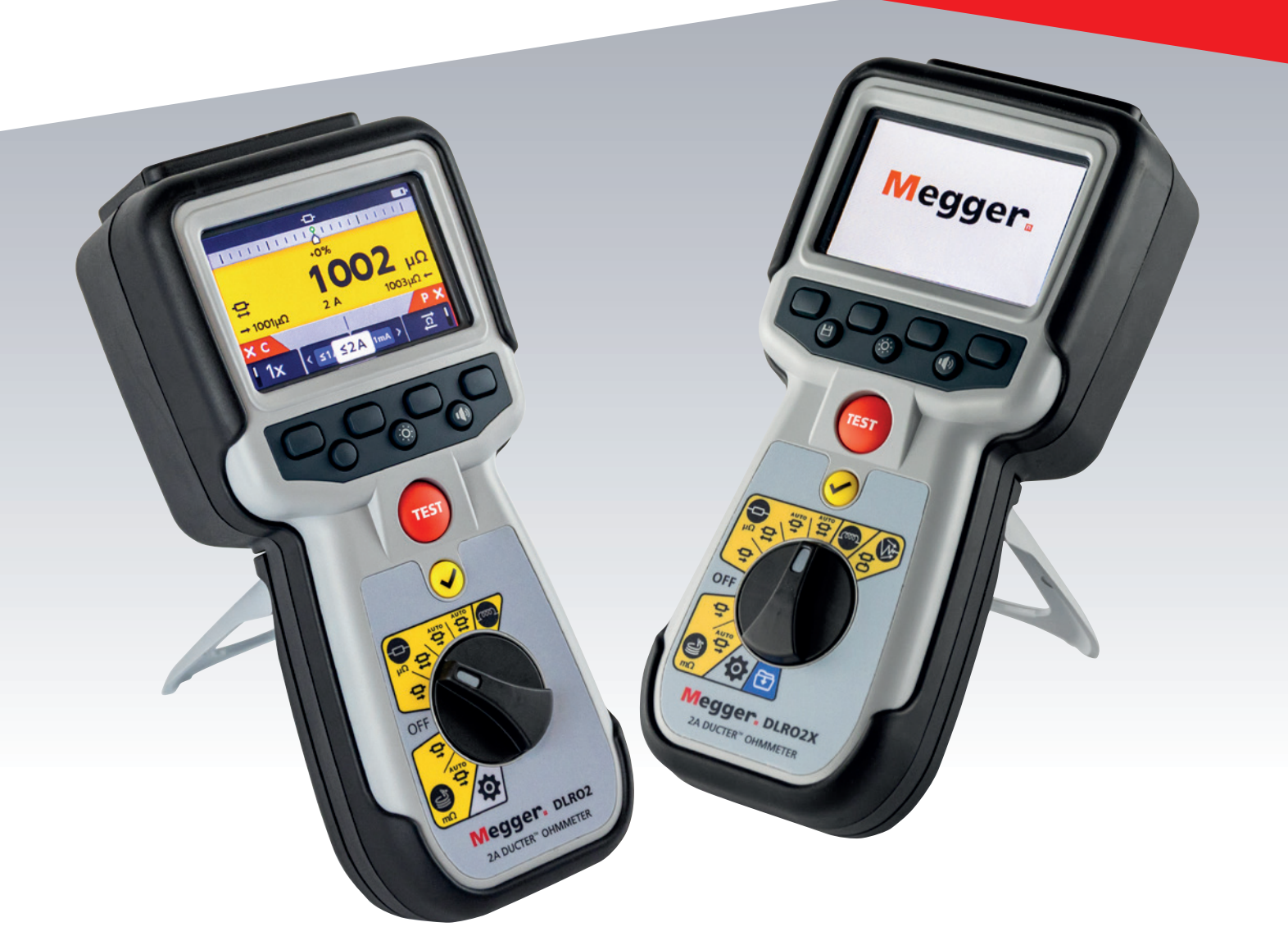

# DLRO2 y DLRO2X

# Ohmímetro de baja resistencia de 2 A Ducter™

*Guía del usuario*

**Este documento es de propiedad intelectual de:** Megger Limited, Archcliffe Road, Dover, Kent CT17 9EN. INGLATERRA T +44 (0)1304 502101 F +44 (0)1304 207342 **[www.megger.com](http://www.megger.com)**

Megger Ltd se reserva el derecho de modificar la especificación de sus productos de vez en cuando sin previo aviso. Aunque se hacen todos los esfuerzos para garantizar la exactitud de la información contenida en este documento, Megger Ltd. no garantiza ni representa que sea una descripción completa y actualizada.

Para obtener información sobre patentes respecto a este instrumento, consulte el siguiente sitio web:

#### **[megger.com/patents](http://www.megger.com/patents)**

Este manual sustituye todas sus ediciones anteriores. Asegúrese de estar utilizando la edición más reciente de este documento. Destruya todas las copias que sean de una edición más antigua.

## **Declaración de conformidad**

Por la presente, Megger Instruments Limited declara que el equipo de radio fabricado por Megger Instruments Limited descrito en esta guía del usuario cumple con la Directiva 2014/53/UE. Otros equipos fabricados por Megger Instruments Limited, descritos en esta guía del usuario, cumplen con las Directivas 2014/30/UE y 2014/35/UE en las que se aplican.

El texto completo de las declaraciones de conformidad de la UE de Megger Instruments está disponible en la siguiente dirección de Internet:

#### **[megger.com/eu-dofc](http://megger.com/eu-dofc)**

# **Contenido**

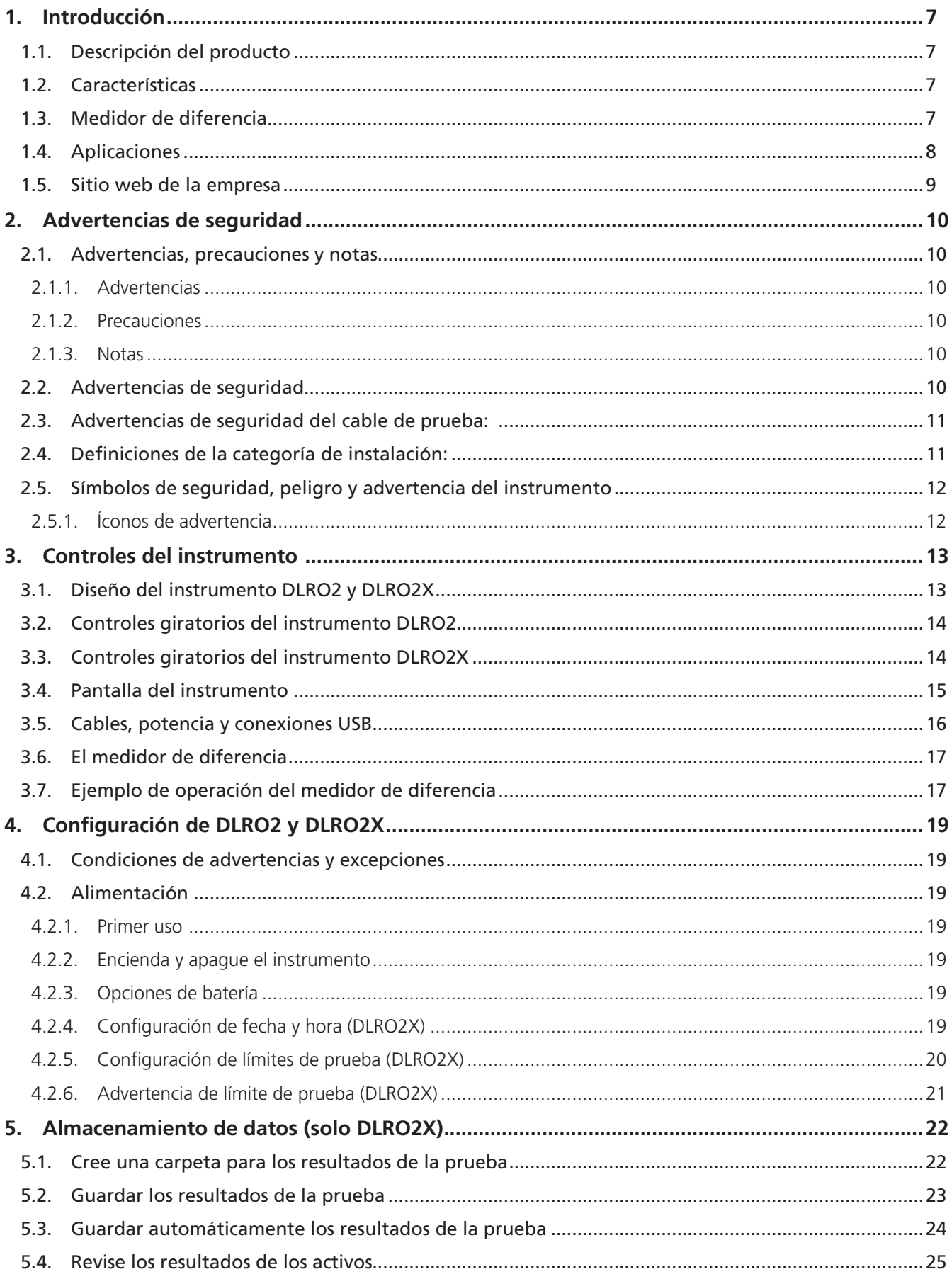

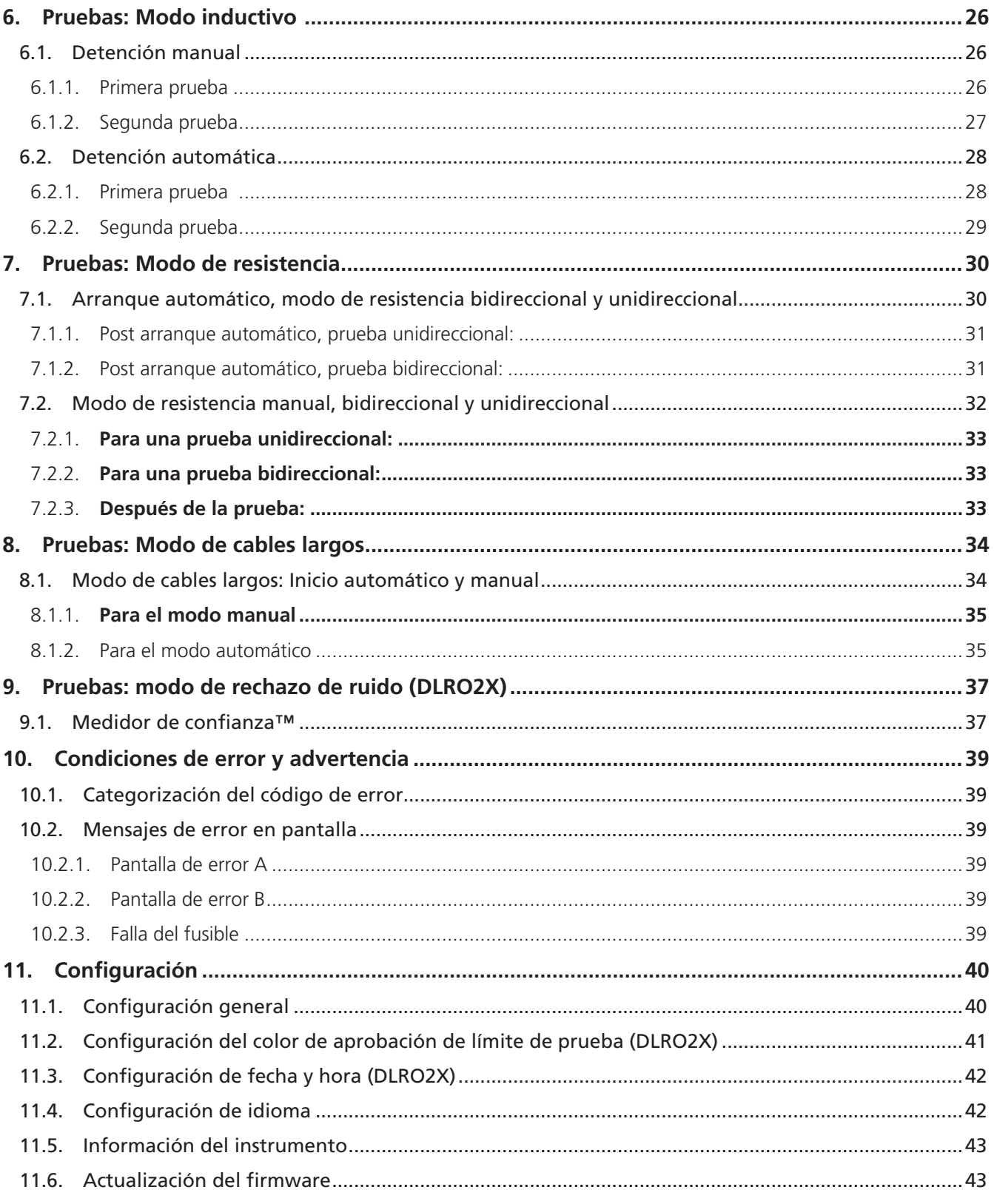

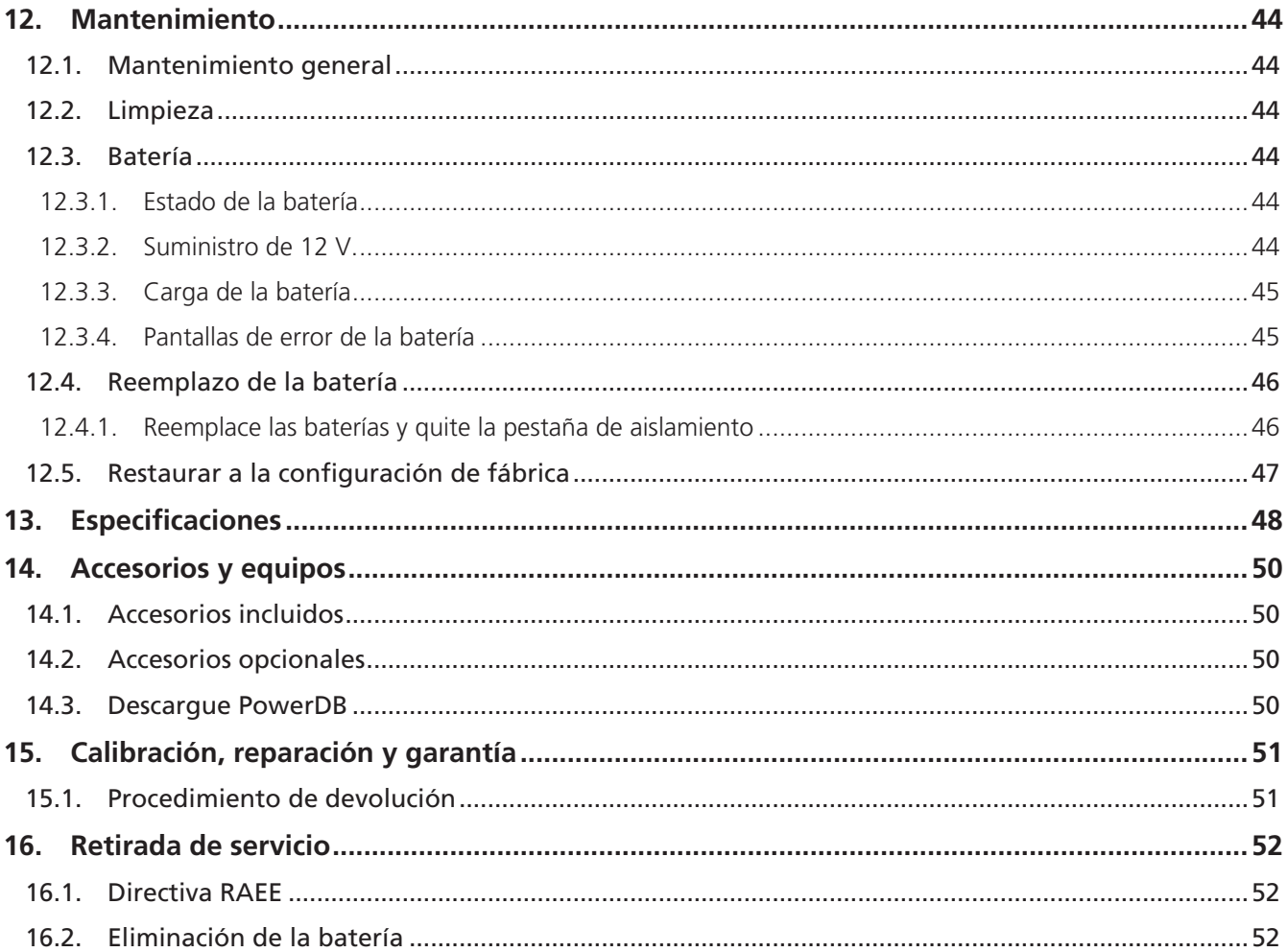

# <span id="page-6-0"></span>1. Introducción

En esta guía del usuario se indican los detalles de funcionamiento y operacionales del ohmímetro Ducter de baja resistencia de 2 A DLRO2 y DLRO2X de **Megger**. Lea completamente esta guía del usuario antes de intentar utilizar el DLRO2.

# **1.1 Descripción del producto**

La serie DLRO2 son ohmímetros de baja resistencia de 2 A, resistentes y realmente portátiles, diseñados para proporcionar mediciones rápidas, exactas y repetibles, incluso en entornos con ruido eléctrico.

La serie DLRO2 está diseñada para ser fácil de usar y puede ser operada por usuarios sin conocimientos técnicos con una capacitación mínima.

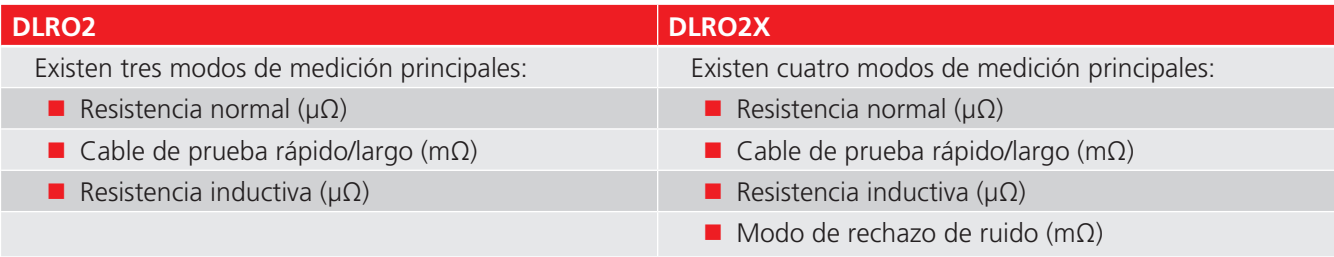

Las unidades DLRO2 se suministran con seis pilas NiMH recargables HR6, que se pueden cargar en el instrumento gracias al suministro de energía externo. También se pueden utilizar pilas AA alcalinas no recargables.

Para seguridad personal y para obtener el máximo beneficio de este instrumento, asegúrese de leer y comprender las advertencias e instrucciones de seguridad antes de utilizar el instrumento. *[Consulte 2. Advertencias de seguridad en la](#page-9-1)  [página 10](#page-9-1)*

**NOTA:** En esta guía del usuario se incluyen instrucciones para todas las variantes del DLRO2. Es posible que algunas funciones no estén disponibles en su modelo de este equipo.

## **1.2 Características**

- Modo de rechazo de ruido (solo DLRO2X). *Consulte 9. Pruebas: modo de rechazo de ruido (DLRO2X) en la página [37](#page-36-1)*
- Opción de almacenamiento de datos y resultados (solo DLRO2X). *Consulte 5. Almacenamiento de datos (solo [DLRO2X\) en la página 22](#page-21-1)*
- "Medidor de diferencia" para obtener una comparación rápida de los resultados. *[Consulte 3.6 El medidor de](#page-16-1)  [diferencia en la página 17](#page-16-1)*
- Selección de la función de prueba del selector rotatorio.
- Opciones de prueba unidireccional o bidireccional en el modo de prueba de resistencia normal.
- En el campo de visualización secundario se muestran los resultados de las mediciones de avance y retroceso o los resultados de las dos pruebas anteriores, lo que permite que aparezcan tres resultados en pantalla en cualquier momento para facilitar la comparación.
- Capacidad de inversión de la corriente para cancelar el EMF (del inglés *Electromagnetic Field*, campo electromagnético).
- Advertencia de conexión con ruido, la cual muestra cuando hay ruido eléctrico o ruido presente producido por malas conexiones de las pinzas o las sondas.
- Corrientes de prueba seleccionables de 1 mA a 2 A
- Capacidad para 500 mediciones con una sola carga.
- El instrumento incluye cables de prueba con pinzas Kelvin pequeñas con clasificación CAT III 600 V/CAT IV 300 V.

## **1.3 Medidor de diferencia**

El medidor de diferencia permite comparar fácilmente mediciones repetitivas con una medición de referencia inicial. El medidor de diferencia traduce la diferencia porcentual a un movimiento de aguja/puntero, lo que permite visualizar fácilmente los cambios en el valor.

Se puede establecer una medición de referencia nueva con solo presionar un botón.

*[Consulte 3.6 El medidor de diferencia en la página 17](#page-16-1)*

# <span id="page-7-0"></span>**1.4 Aplicaciones**

La serie DLRO2 mide los valores de baja resistencia en aplicaciones que van desde ferrocarriles y aviones hasta la resistencia de componentes de la industria. Se puede medir cualquier junta metálica, pero el usuario debe tener en cuenta las limitaciones de medición, según la aplicación. Por ejemplo, si un fabricante de cables tiene planificado realizar mediciones resistivas en un cable delgado, se debe seleccionar una corriente de prueba baja para evitar calentar el cable y así cambiar su resistencia.

Este instrumento se adapta a la medición de conductores gruesos, conexiones y calidad de la soldadura.

Las mediciones de los motores y los generadores eléctricos serán inductivas y requieren que el usuario comprenda el modo inductivo y el proceso de carga antes de lograr un resultado correcto.

El ruido electromagnético inducido en los conductores puede interferir en la lectura. Un ícono de ruido alerta al usuario, pero no evita que realice una medición.

El DLRO2X cuenta con un modo de rechazo de ruido que incorpora el medidor de confianza™ (*[Consulte 9. Pruebas: modo](#page-36-1)  [de rechazo de ruido \(DLRO2X\) en la página 37](#page-36-1)*). Esto hace que el DLRO2X sea ideal para pruebas en aplicaciones con mucho ruido, como turbinas eólicas, subestaciones eléctricas y ubicaciones industriales pesadas.

Cuando se unen metales distintos, se crea un efecto galvánico. Los usuarios deben seleccionar un modo bidireccional para asegurarse de que se cancele este efecto. El instrumento mide la corriente en ambas direcciones y promedia el resultado.

- Aviación: prueba de protección contra descargas atmosféricas que mide la resistencia mΩ entre los receptores. Desde la punta del ala hasta la otra punta del ala, etc., con cables de prueba largos. Hay cables de prueba de carrete largo optativos disponibles, que se pueden utilizar para el montaje de componentes, la interconexión de equipos, y para fines de reparación y mantenimiento.
- Turbinas eólicas: protección contra descargas atmosféricas, medición de la resistencia en mΩ desde la punta del ala hasta la conexión a tierra de la base con cables de prueba largos. Hay disponibles cables de prueba de carrete largo optativos.
- Ferrocarriles, tranvías y metros: material rodante e infraestructura, uniones de vías de alta corriente, sistemas de señalización.
- Aplicaciones náuticas: sistemas de cableado de alimentación, sistemas de protección, conexiones de embarcaciones a muelles, pruebas del sistema de protección catódica. Aplicaciones de tendido de cables.
- Tuberías de petróleo y gas: adherencia entre uniones soldadas y sistemas de conexión a tierra.
- Aplicaciones automotrices y de vehículos eléctricos: conexiones de baterías, calidad de la soldadura, calidad de conexiones engarzadas, cables de soldadura de robots de montaje.
- Fabricantes de cables: control de calidad, longitud del cable.
- Fabricantes de componentes: control de calidad.
- Exploración e ingeniería espacial: conexiones estructurales de metal a metal, conexiones de red a tierra de metal a metal, conexiones de fibra de carbono a metal, conexiones de fibra de carbono a fibra de carbono.
- Centros de datos: durante la instalación eléctrica del panel principal, del generador y de los sistemas de UPS. Verificación de la resistencia de contacto del dispositivo de protección, alimentación en paralelo de la barra colectora, uniones solapadas de la barra colectora, resistencia óptima sobre el par y conexiones del terminal de cable y la barra colectora. Durante el mantenimiento, uso de datos de tendencia para todos los aspectos indicados anteriormente y verificación después de la reparación.
- Oportunidad de dispositivo portátil para uso médico: sistemas de conexión a tierra e interconexión para protección contra microchoques y macrochoques.
- Fabricantes de paneles y dispositivos de conmutación: pruebas al final de la línea de producción, puesta en marcha del sitio, mantenimiento y localización de fallas.
- Robótica: sistemas de cableado y conexiones sujetos a tensión, movimiento o vibración; conexión de piezas de componentes para minimizar la estática; conexión a tierra de máquinas; cables de soldadura por puntos robotizada.
- Infraestructura eléctrica: resistencia de los cables desde un extremo; longitud del cable; identificación de las fuentes paralelas mientras están conectadas; búsqueda de fallas entre el cable, el terminal y la conexión; comprobación de conexiones ensambladas de cables y paneles de suministro, dispositivos de conmutación y protección, UPS y paneles de transferencia, barras colectoras de interconexión, cables de interconexión, placas de distribución y PDU, sistemas de protección contra rayos, circuitos finales.

# <span id="page-8-0"></span>**1.5 Sitio Web de la empresa**

En ocasiones, se puede emitir un boletín informativo a través del sitio web de **Megger**. Esto puede referirse a nuevos accesorios, nuevas instrucciones de uso o una actualización de software. De vez en cuando, visite el sitio web de **Megger** para obtener información sobre cualquier tema que corresponda a sus instrumentos de **Megger**.

#### **[www.megger.com](http://www.megger.com)**

<span id="page-9-1"></span><span id="page-9-0"></span>**Advertencias de seguridad**

# 2. Advertencias de seguridad

Las instrucciones de seguridad proporcionadas en este documento indican una práctica segura y no deben considerarse rigurosas. Además, no están destinadas a reemplazar los procedimientos de seguridad locales en la región en la cual se utiliza el instrumento. Si los equipos se utilizan de una manera no especificada por el fabricante, la protección con la que cuentan estos equipos puede verse afectada. No hay piezas que el usuario pueda reemplazar dentro del DLRO2.

## **2.1 Advertencias, precauciones y notas**

Esta guía del usuario sigue la definición de advertencias, precauciones y notas reconocida internacionalmente. Estas instrucciones se deben cumplir en todo momento.

#### **2.1.1 Advertencias**

Las advertencias alertan al lector sobre situaciones peligrosas en las que pueden ocurrir lesiones al personal. Están establecidas en rojo para que se destaquen. Se colocan antes del elemento al que se relacionan y se repiten en cada ocasión que corresponda.

#### **2.1.2 Precauciones**

Las precauciones alertan al lector sobre situaciones en las que se pueden producir daños en el equipo si no se sigue correctamente un proceso. Están establecidas en negrita. Se colocan antes del elemento al que se relacionan y se repiten en cada ocasión que corresponda.

#### **2.1.3 Notas**

Las notas proporcionan información importante adicional que ayudará al lector. No se utilizan cuando corresponde una Advertencia o Precaución. No están relacionadas con la seguridad y se pueden colocar antes o después del texto asociado, según sea necesario.

# **2.2 Advertencias de seguridad**

Estas advertencias de seguridad se deben leer y comprender antes de utilizar el instrumento. Consérvelas para futuras consultas.

#### **ADVERTENCIA: El instrumento solo debe ser operado por personas debidamente calificadas y capacitadas. La protección proporcionada por el instrumento puede verse afectada si no se utiliza de la manera especificada por el fabricante.**

- Acorde a la legislación de salud y seguridad local, es necesario que los usuarios de este equipo y sus empleadores lleven a cabo evaluaciones de riesgo válidas de todos los trabajos eléctricos para identificar posibles fuentes de peligro eléctrico y riesgo de lesiones por electricidad tales como cortocircuitos accidentales. Se utilizarán cables de prueba con fusible si las evaluaciones muestran que hay un riesgo significativo.
- Si se pierde la energía de la batería durante la prueba, el usuario ya no recibirá una advertencia de que la carga se está descargando. El usuario debe comprobar, de manera independiente, que la carga se descargue antes de interrumpir la conexión.
- Desconecte todos los cables de prueba y APAGUE el instrumento antes de abrir la tapa de la batería. Las tapas deben estar en su lugar antes de volver a conectar los cables de prueba.
- Asegúrese de que todas las celdas del compartimento de la batería sean del mismo tipo. Nunca mezcle pilas recargables con pilas desechables.
- **E** Este producto no es intrínsecamente seguro. No se debe utilizar en un entorno explosivo.
- La protección proporcionada por el instrumento puede verse afectada si no se utiliza de la manera especificada por el fabricante.
- La función de advertencia de tensión se activará solo si el instrumento está encendido y funcionando correctamente. En ausencia de una indicación, no suponga que no hay tensión peligrosa.
- El indicador de tensión y las funciones de descarga de corriente deben considerarse como funciones de seguridad adicionales y NO como sustitutos de la práctica normal de seguridad en el trabajo, las cuales se DEBEN seguir.
- No se debe utilizar el instrumento si alguna parte de este está dañada o si falta el obturador terminal.
- <span id="page-10-0"></span> El circuito bajo prueba debe estar apagado, desenergizado, aislado de forma segura y sin tensión antes de hacer las pruebas de conexión.
- No se deben tocar las conexiones del circuito, las piezas conductoras expuestas y otros metales de una instalación o un equipo durante la prueba.
- Utilice únicamente los cables de prueba aprobados por **Megger** con conectores de instrumentos en ángulo recto con este instrumento. Los cables de prueba deben tener al menos 1 m de longitud y proporcionar una impedancia de lazo total de ≥26 MΩ.
- Cuando se miden las cargas inductivas es fundamental sujetar firmemente los cables conductores de corriente al elemento bajo prueba y no retirarlos hasta que los elementos cargados se hayan descargado al final de la prueba. El incumplimiento de estas instrucciones podría producir un arco, lo cual podría ser peligroso para el instrumento y el operador.
- Todos los cables de prueba, las sondas y las pinzas de cocodrilo deben estar en orden, limpios y sin aislamientos rotos o agrietados. Verifique la integridad de los cables de prueba antes de usarlos.
- El límite de seguridad máximo de una conexión de medición es el del componente con la capacidad nominal más baja en el circuito de medición formado por el instrumento, los cables de prueba y los accesorios.
- Asegúrese de mantener sus manos detrás de los protectores de dedos de sondas y pinzas.

## **2.3 Advertencias de seguridad del cable de prueba:**

- Los cables de prueba, incluidos las pinzas de cocodrilo, deben estar en buenas condiciones, limpios, secos y sin aislamientos rotos o agrietados. No se debe utilizar el conjunto de cables ni sus componentes si estos tienen partes dañadas.
- El límite de seguridad máximo de una conexión de medición es el del componente con la capacidad nominal más baja en el circuito de medición formado por el instrumento, los cables de prueba y los accesorios.

## **2.4 Definiciones de la categoría de instalación:**

- **CAT IV** Categoría de medición IV: Equipo conectado entre el origen de la alimentación principal de baja tensión y el panel de distribución.
- **CAT III** Categoría de medición III: Equipo conectado entre el panel de distribución y el tomacorriente.
- **CAT II** Categoría de medición II: Equipo conectado entre el tomacorriente y el equipo del usuario.

El equipo de medición puede conectarse de forma segura a circuitos con la capacidad nominal marcada o inferior. La clasificación de conexión es la del componente con la clasificación más baja en el circuito de medición.

<span id="page-11-0"></span>**Advertencias de seguridad**

# **2.5 Símbolos de seguridad, peligro y advertencia del instrumento**

Este párrafo detalla los diversos íconos de seguridad y peligro en el estuche exterior del instrumento.

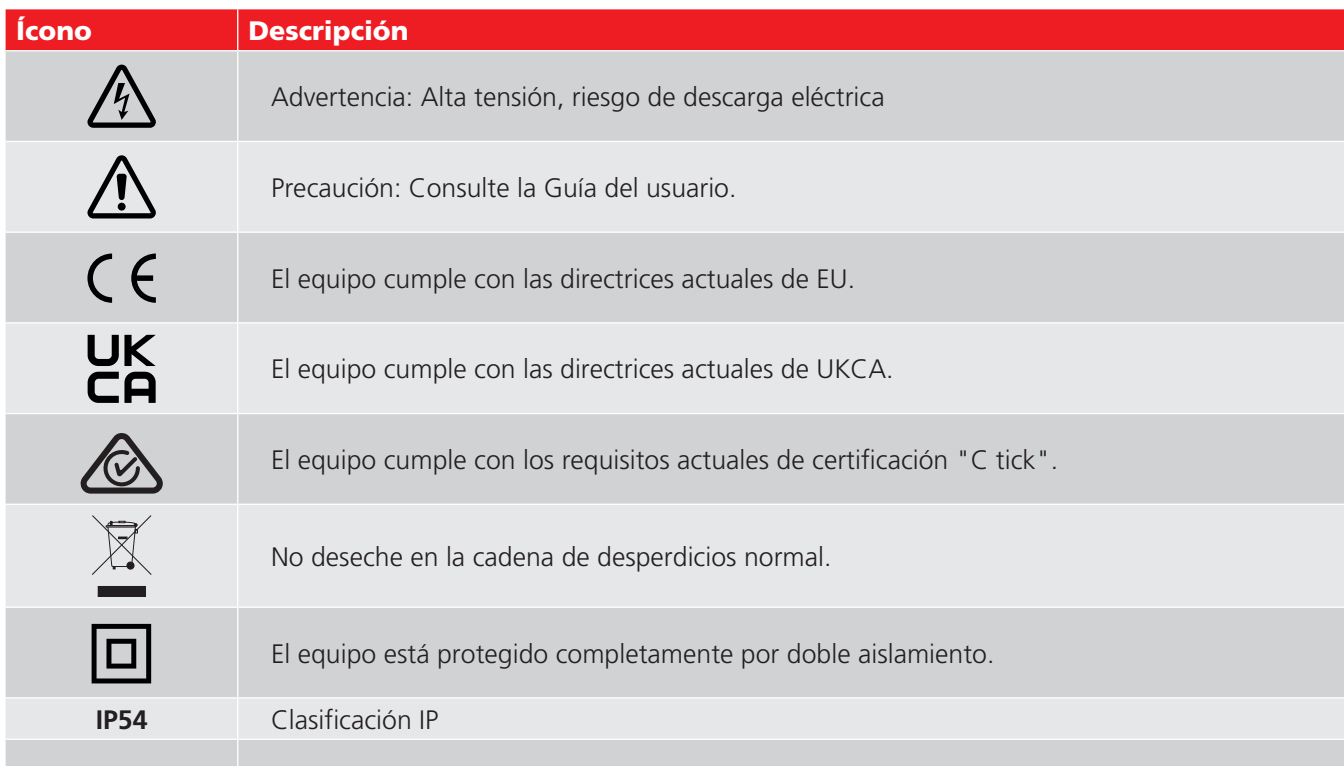

### **2.5.1 Íconos de advertencia**

Este párrafo detalla los íconos de advertencia que pueden aparecer en la pantalla.

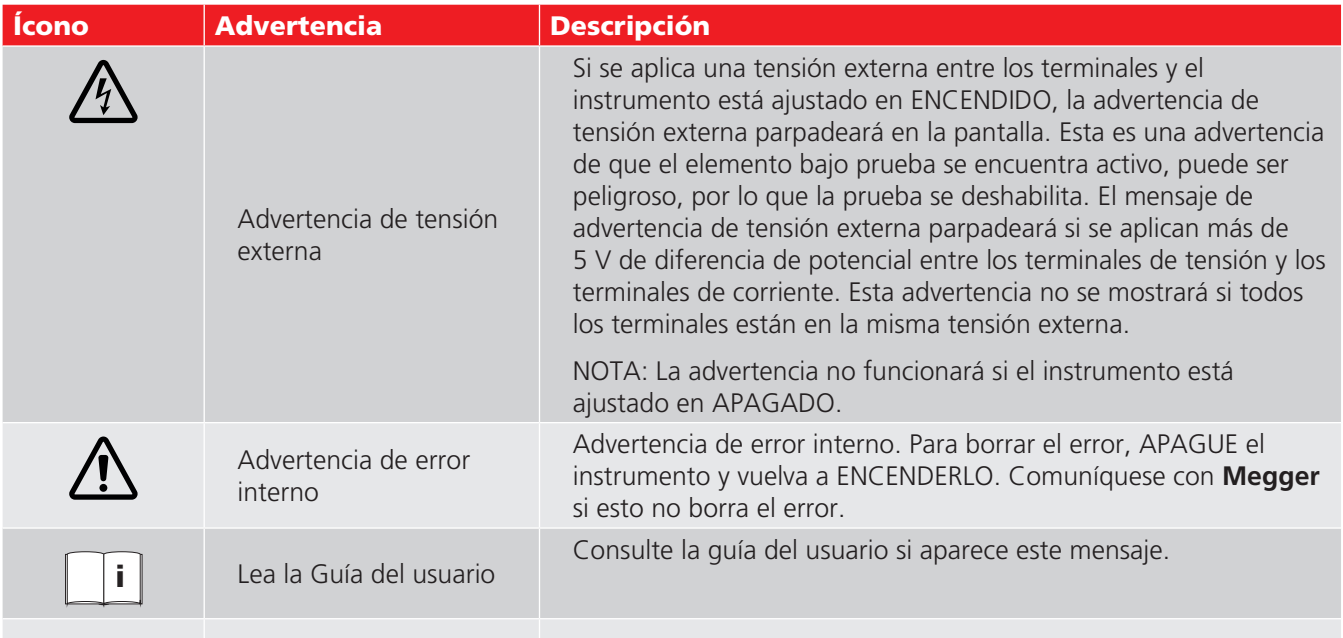

# <span id="page-12-0"></span>3. Controles del instrumento

# **3.1 Diseño del instrumento DLRO2 y DLRO2X**

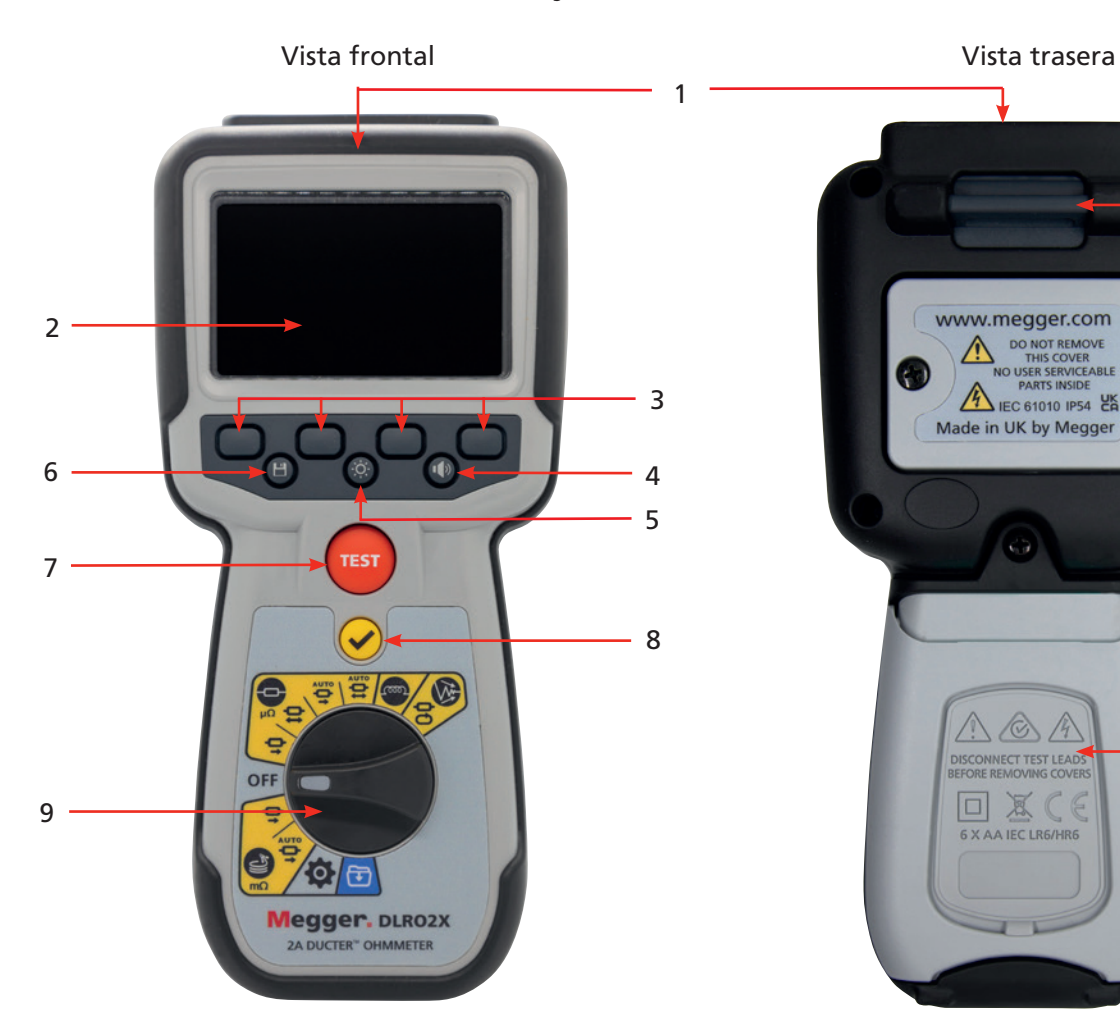

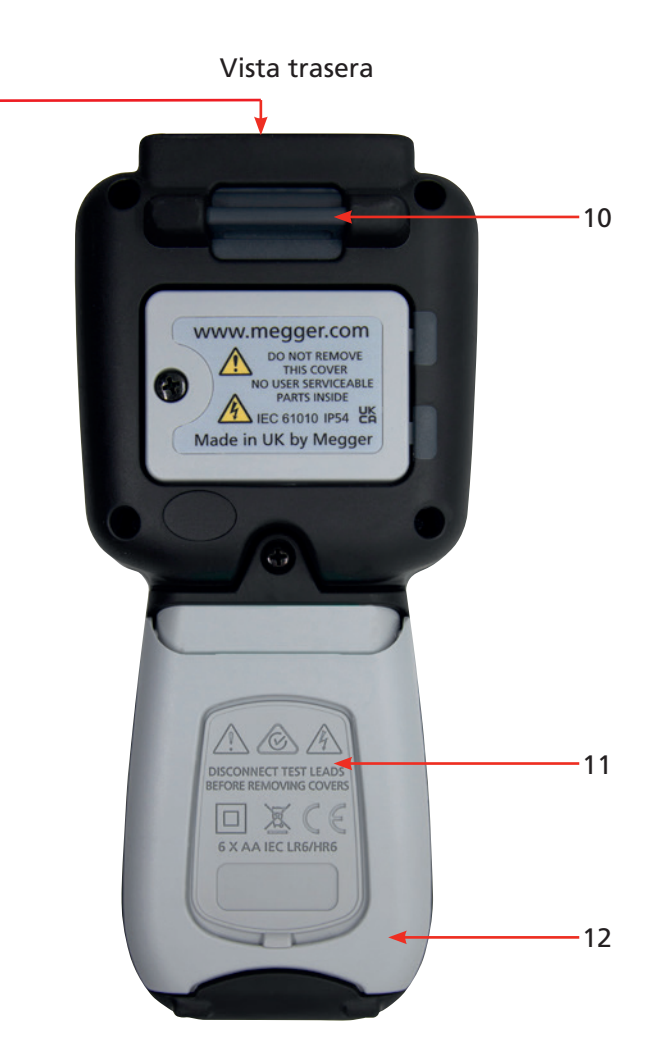

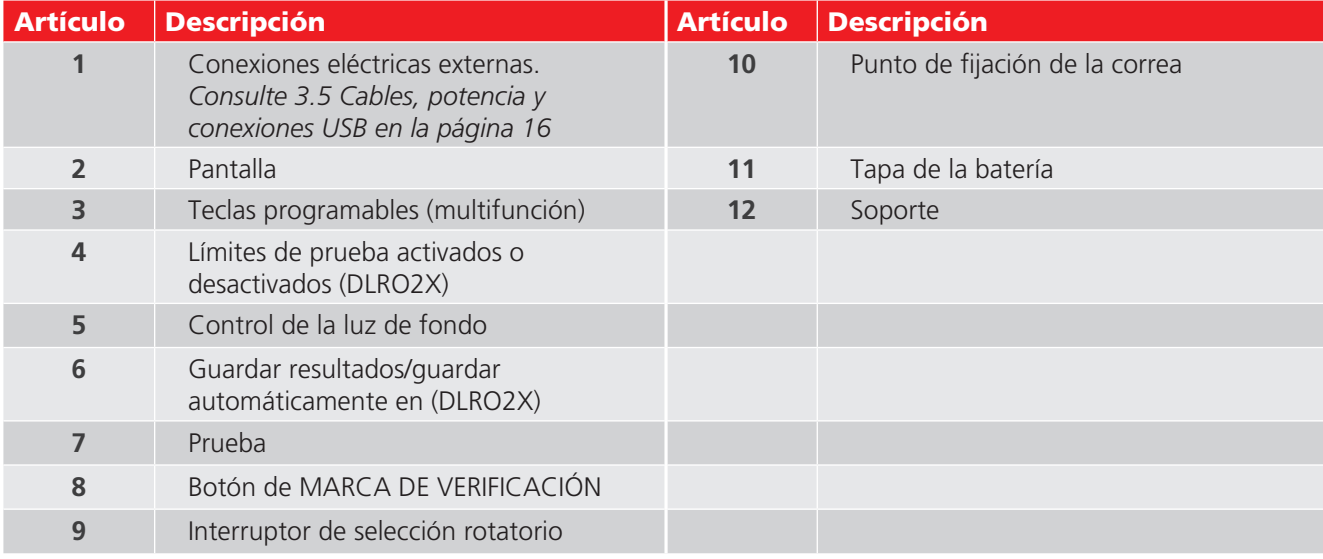

<span id="page-13-0"></span>**Controles del instrumento** 

# **3.2 Controles giratorios del instrumento DLRO2**

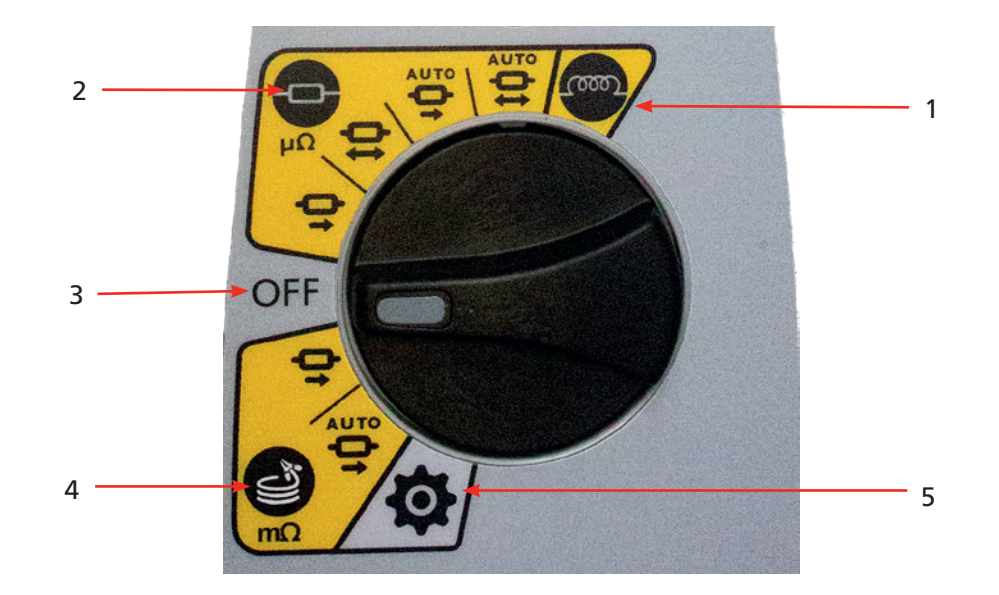

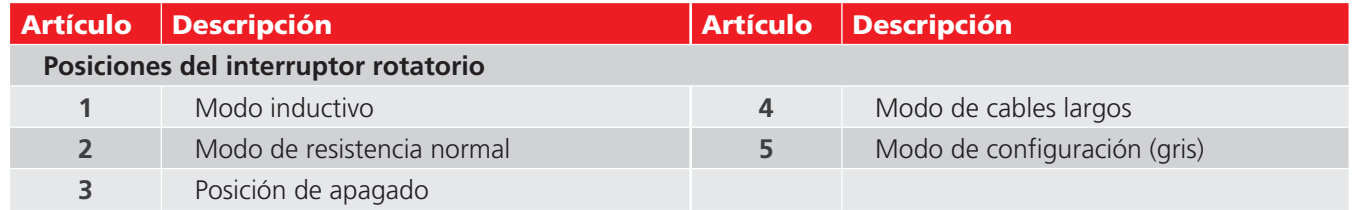

# **3.3 Controles giratorios del instrumento DLRO2X**

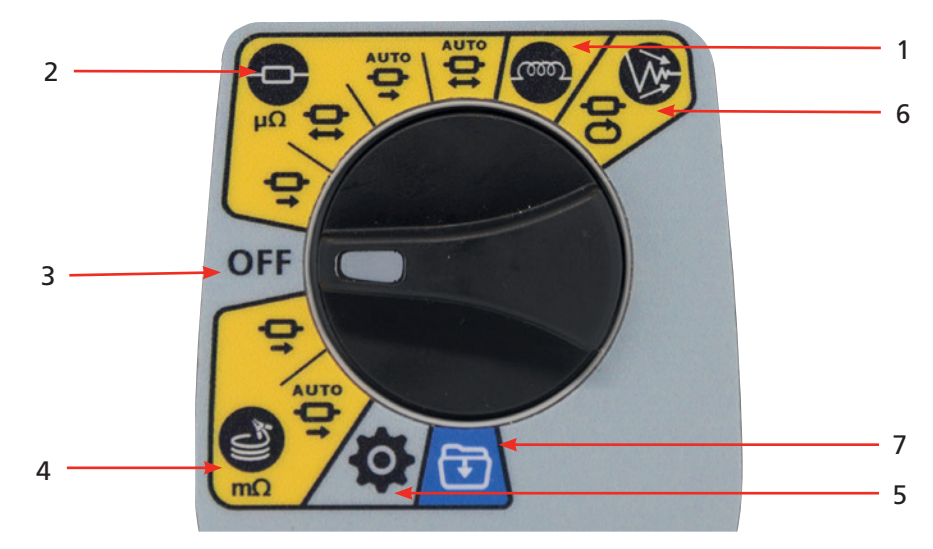

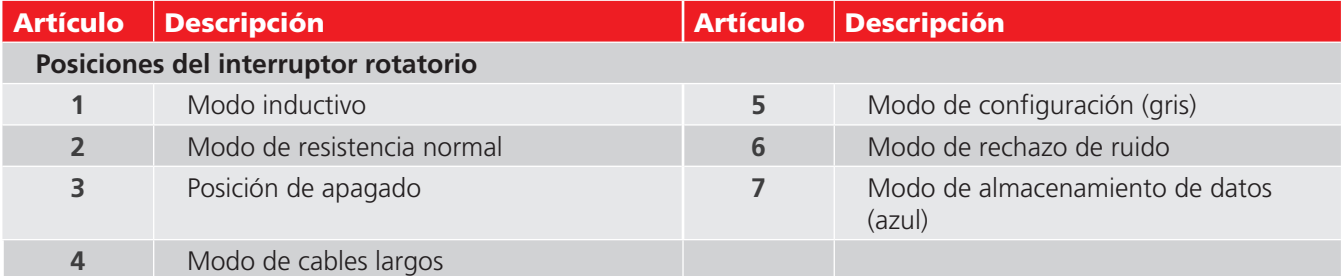

# <span id="page-14-0"></span>**3.4 Pantalla del instrumento**

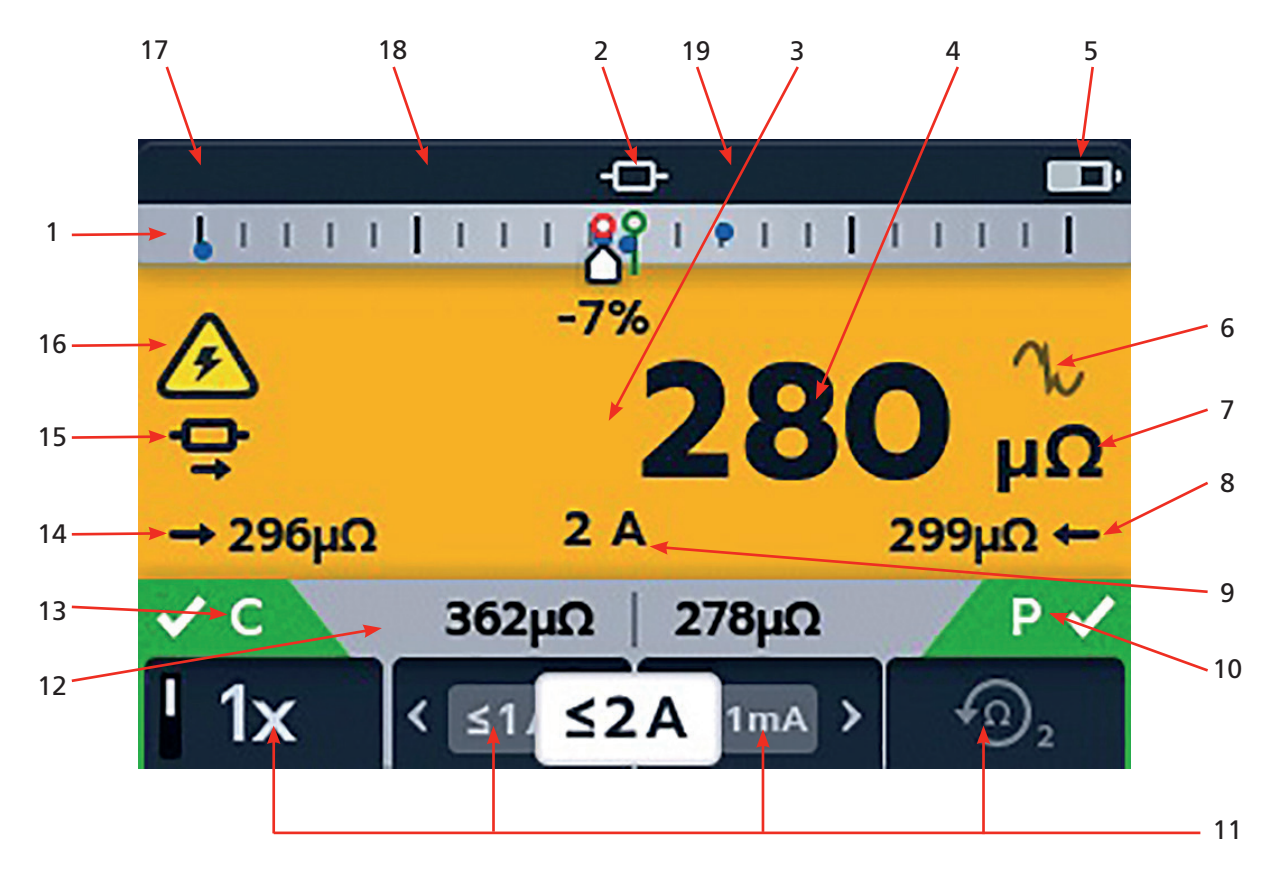

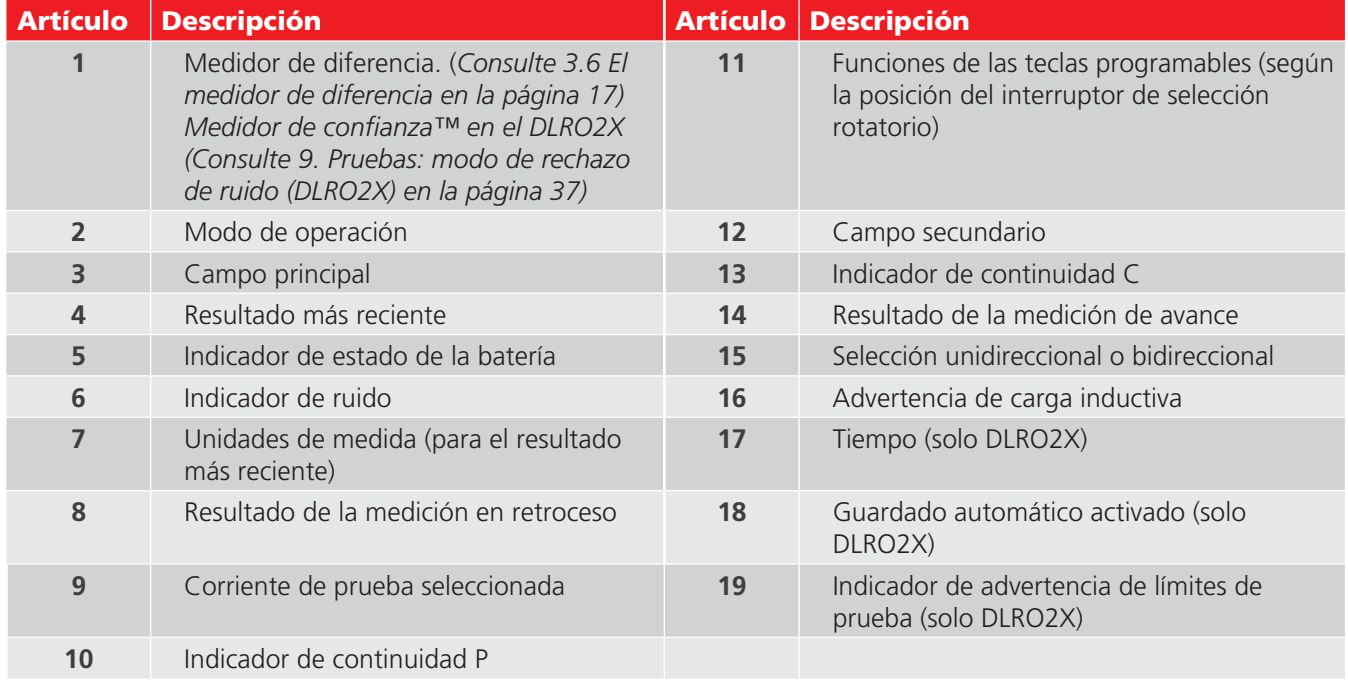

## <span id="page-15-0"></span>**Controles del instrumento**

#### **Medidor de confianza™**

Cuando se selecciona el modo de ruido alto en el DLRO2X, el medidor de diferencia se convierte en el medidor de confianza™.

*[Consulte 9. Pruebas: modo de rechazo de ruido \(DLRO2X\) en la página 37](#page-36-1)*

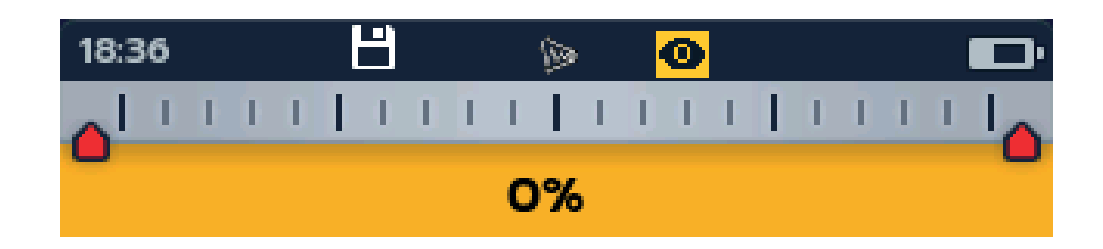

# **3.5 Cables, potencia y conexiones USB**

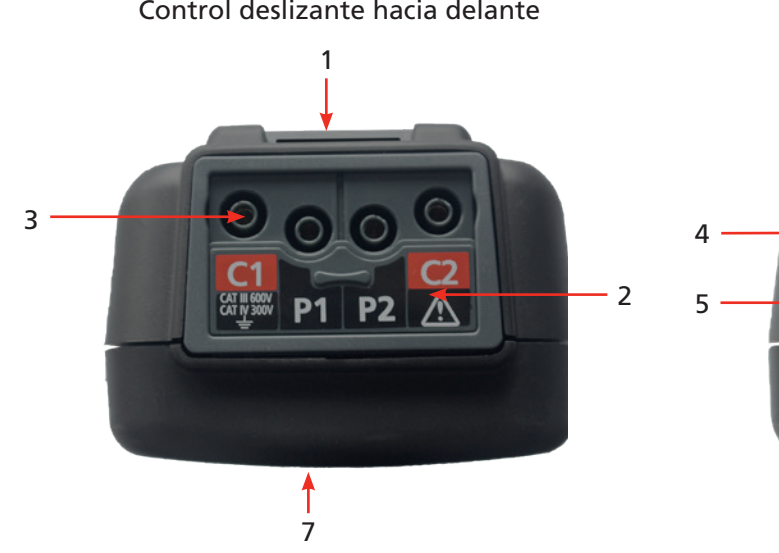

<span id="page-15-1"></span>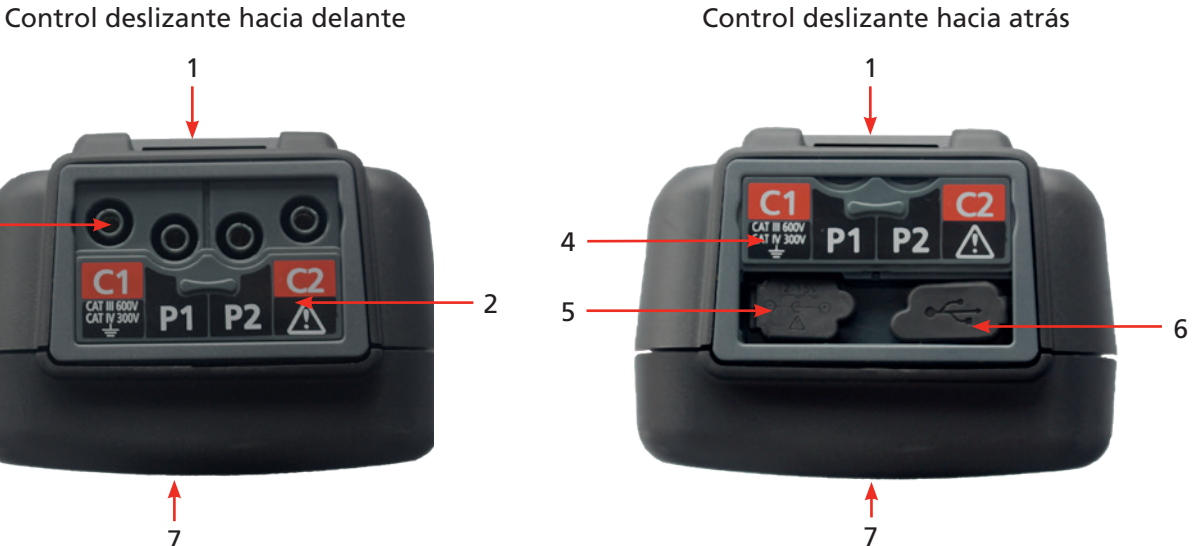

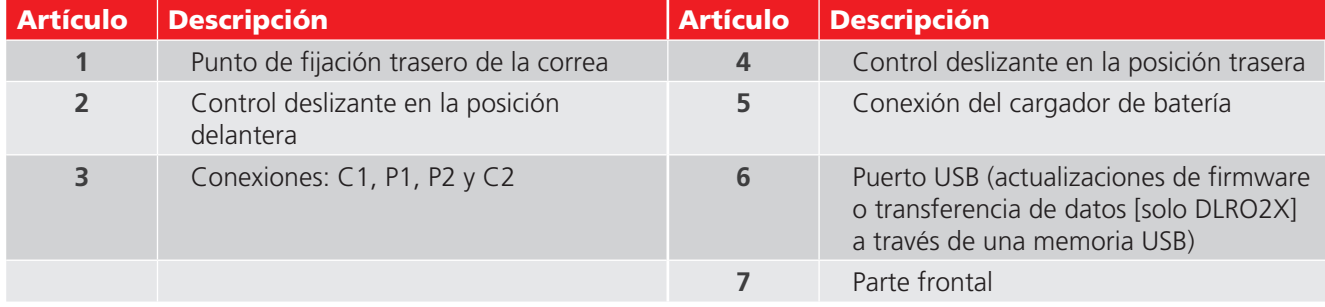

# <span id="page-16-0"></span>**3.6 El medidor de diferencia**

<span id="page-16-1"></span>El medidor de diferencia es una característica del DLRO2/DLRO2X que se muestra en la parte superior de la pantalla principal (marcado como "1" en el diagrama).

El medidor de diferencia funciona solo en los modos inductivos y resistivos. Se puede alternar el encendido y el apagado en la configuración del instrumento, lo que ofrece espacio para que otros caracteres se muestren en el campo principal en un formato más grande, lo que facilita la lectura, si es necesario. *Consulte 9.1 Configuración general en la página 28.*

Las mediciones repetitivas se pueden comparar fácilmente con una medición de referencia inicial. El medidor de diferencia traduce la diferencia porcentual a un movimiento de aguja o puntero, lo que permite visualizar fácilmente los cambios. El marcador verde muestra la lectura inicial o de referencia. Los resultados con ruido se muestran con un marcador rojo. Los resultados satisfactorios se muestran con un marcador azul. Cuando se realiza la prueba, presionar el botón de MARCA DE VERIFICACIÓN ( $\bullet$ ) establece la última lectura como la lectura de referencia y cancela todas las otras lecturas registradas en la pantalla, incluidas aquellas en el medidor de diferencia y el campo secundario.

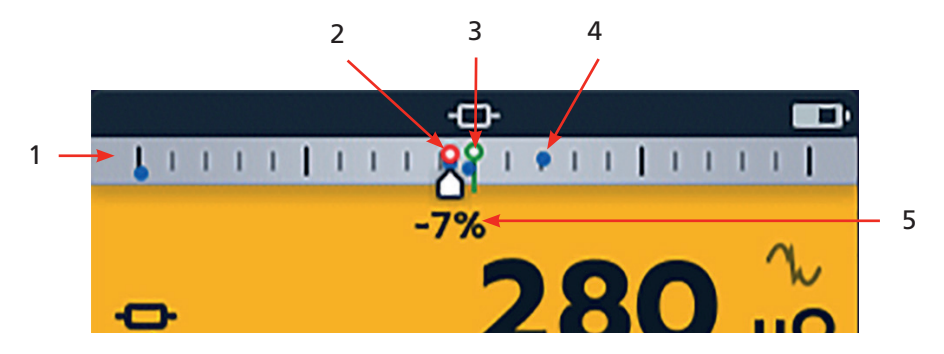

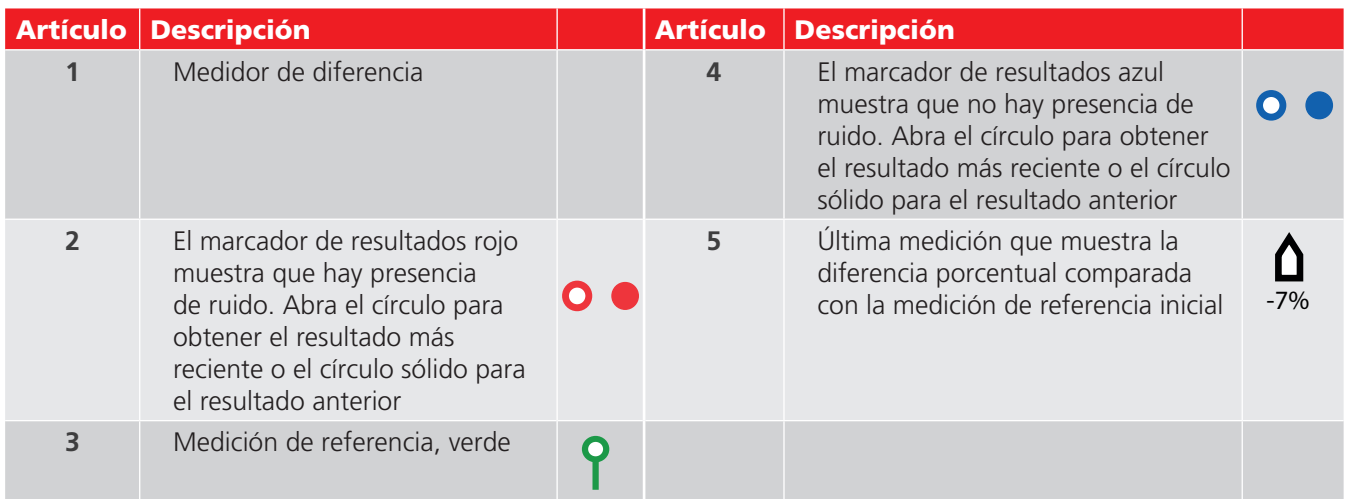

**NOTA:** Todos los marcadores se ubican en orden cronológico. El más reciente está ubicado en la parte superior en la línea del medidor de diferencia, el más antiguo está ubicado en la parte inferior.

# **3.7 Ejemplo de operación del medidor de diferencia**

Esta explicación del medidor de diferencia se escribe en referencia al modo de resistencia, pero la explicación se aplica por igual al modo inductivo.

Se selecciona la medición de resistencia. El medidor de diferencia está inactivo. Se indica continuidad para los cables C y P

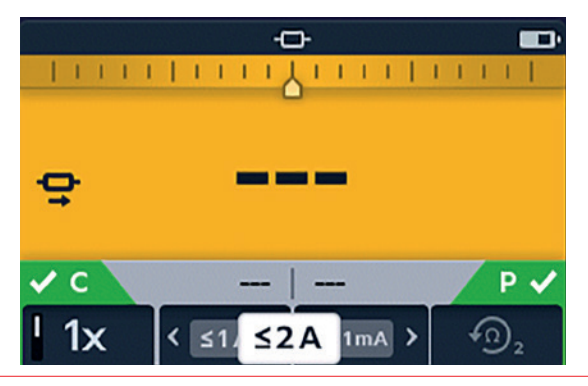

#### **Controles del instrumento**

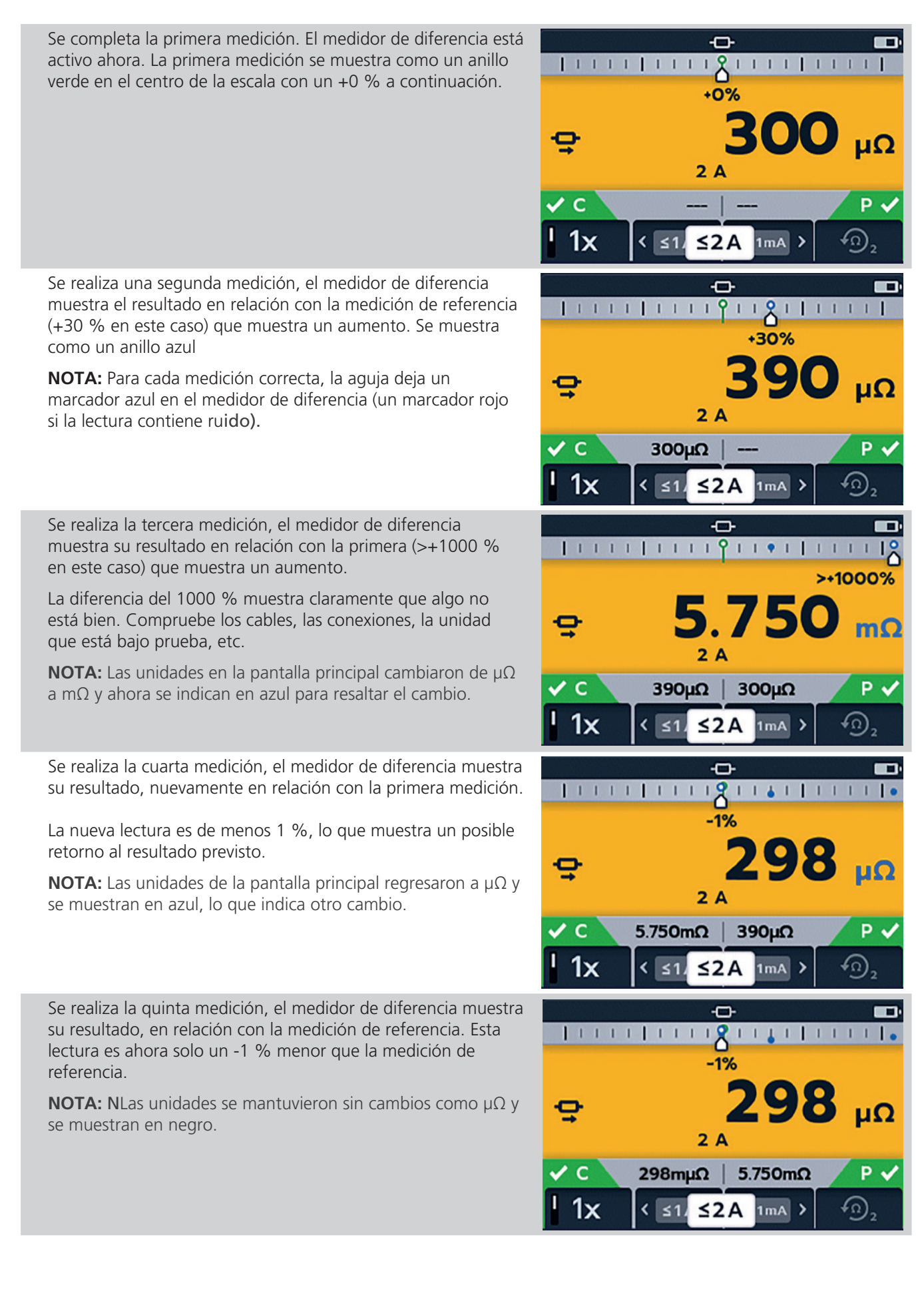

# <span id="page-18-0"></span>4. Configuración de DLRO2 y DLRO2X

Antes de cada uso, inspeccione visualmente todo el equipo que está a punto de utilizarse. Compruebe que el instrumento esté en buenas condiciones y que no haya daños visibles en el instrumento ni en los cables de prueba. Confirme que la carcasa, los cables de prueba y los conectores del instrumento estén en buenas condiciones sin daños ni rupturas en el aislamiento

## **4.1 Condiciones de advertencias y excepciones**

*[Consulte 10. Condiciones de error y advertencia en la página 39](#page-38-1)*

## **4.2 Alimentación**

#### **4.2.1 Primer uso**

**NOTA:** Antes de que se pueda encender el DLRO2, se debe quitar la pestaña de aislamiento de la batería.

- 1. Retire la tapa de la batería.
- 2. Tire de la pestaña de aislamiento de la batería para separarla de las baterías.
- 3. Reponga la tapa.

Para obtener más detalles sobre cómo acceder al panel de la batería, *[Consulte 12.4 Reemplazo de la batería en la página](#page-45-1)  [46.](#page-45-1)*

#### **4.2.2 Encienda y apague el instrumento**

- 1. Para ENCENDER el instrumento, gire el interruptor rotatorio al modo de operación requerido (lejos de la posición de APAGADO).
- 2. Para APAGAR el instrumento, gire el interruptor rotatorio a la posición de APAGADO.

#### **4.2.3 Opciones de batería**

#### **PRECAUCIÓN: No intente recargar pilas alcalinas, esta acción es un peligro potencial alto de incendio.**

El DLRO2 está alimentado por baterías internas.

- **E** Estas pilas se pueden utilizar:
	- 6 x LR6 de 1,5 V alcalinas (AA)
	- 6 x IEC HR6 de 1,2 V NiMH

El DLRO2 se carga con el adaptador de alimentación principal suministrado (solo pilas NiMH), que funcionará con tensiones entre 100 V y 240 V de CA. Asegúrese de seleccionar el tipo de batería correcto en el menú de configuración. La carga solo se producirá si el tipo de batería está ajustado en NiMH. *[Consulte 11. Configuración en la página 40.](#page-39-1)*

#### **ADVERTENCIA: Cargue las pilas NiMH solo a temperatura ambiente entre 0 °C y 40 °C.**

#### **4.2.4 Configuración de fecha y hora (DLRO2X)**

Para establecer la fecha y la hora, realice lo siguiente *[Consulte 11.3 Configuración de fecha y hora \(DLRO2X\) en la página](#page-41-1)  [42](#page-41-1)*

#### <span id="page-19-0"></span>**Configuración de DLRO2 y DLRO2X**

#### **4.2.5 Configuración de límites de prueba (DLRO2X)**

<span id="page-19-1"></span>Cambie el interruptor rotatorio al modo de configuración *(Consulte 9.1 Configuración general en la página 28).*

1. Utilice las teclas de flecha para seleccionar el límite de prueba inferior y haga clic en el botón de MARCA DE VERIFICACIÓN  $(\vee)$  para seleccionar.

2. Utilice las teclas programables 1 o 4 para mover el selector hacia la izquierda o la derecha y elegir las unidades de medida y el límite requerido.

Utilice las flechas hacia arriba y hacia abajo (teclas programables 2 y 3) para seleccionar los números..

3. Una vez finalizada la selección, utilice la tecla programable 4 para hacer clic en la MARCA DE VERIFICACIÓN (Ve quardar la configuración del límite de prueba.

4. Vuelva al menú de configuración principal y haga lo mismo para el límite de prueba superior.

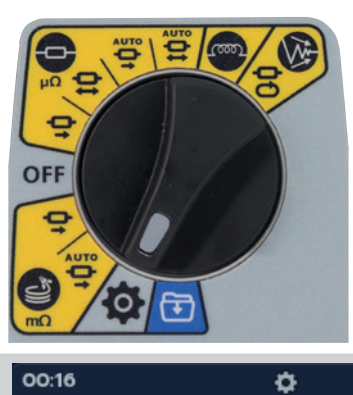

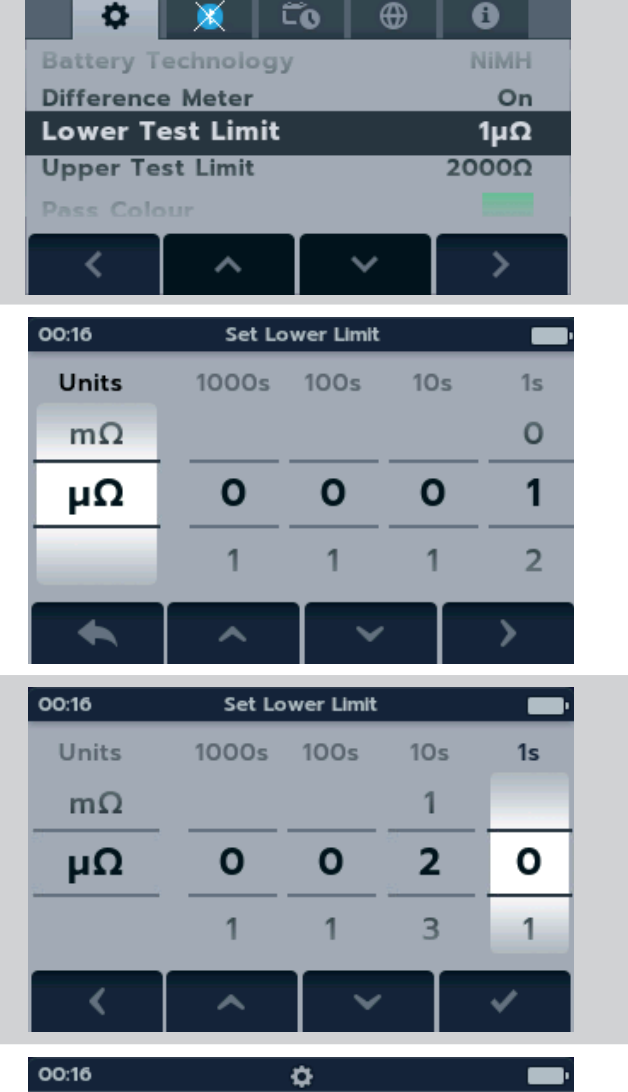

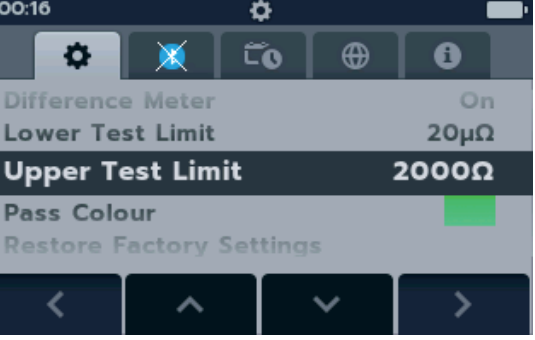

#### <span id="page-20-0"></span>**4.2.6 Advertencia de límite de prueba (DLRO2X)**

Cuando se alcance el límite de prueba, aparecerá una advertencia visual y audible en la pantalla. Esto se puede establecer en tres ajustes:

- 1. Apagado (se muestra)
- 2. Advertencia visual

pantalla.

3. Advertencia visual y audible

Cuando se activa la advertencia visual, aparece un símbolo de ojo  $\langle \bullet \rangle$  en la parte superior de la

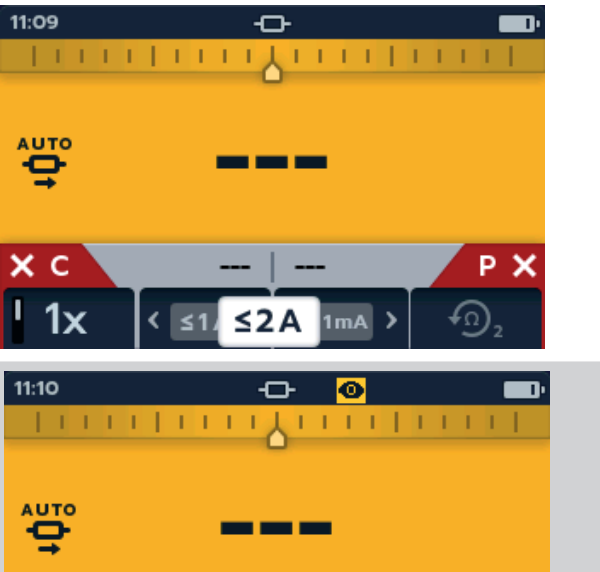

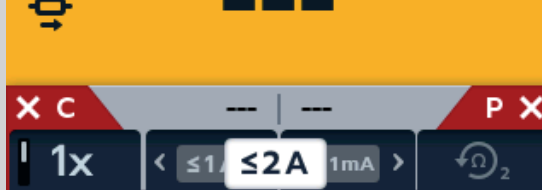

Cuando se activa la advertencia visual y audible, este símbolo (**10**) aparecerá en la parte superior de la pantalla.

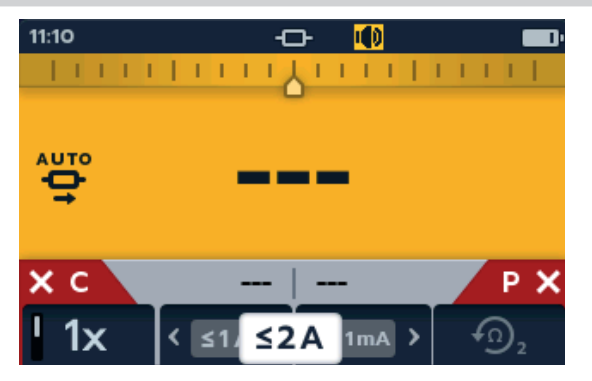

<span id="page-21-1"></span><span id="page-21-0"></span>**Almacenamiento de datos (solo DLRO2X)**

# 5. Almacenamiento de datos (solo DLRO2X)

El DLRO2X puede guardar los resultados en una carpeta que luego se puede transferir a una memoria USB para transferir a su computadora.

## **5.1 Cree una carpeta para los resultados de la prueba**

1. Gire el interruptor rotatorio para seleccionar el modo de almacenamiento de datos.

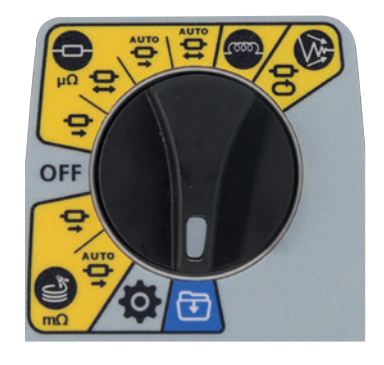

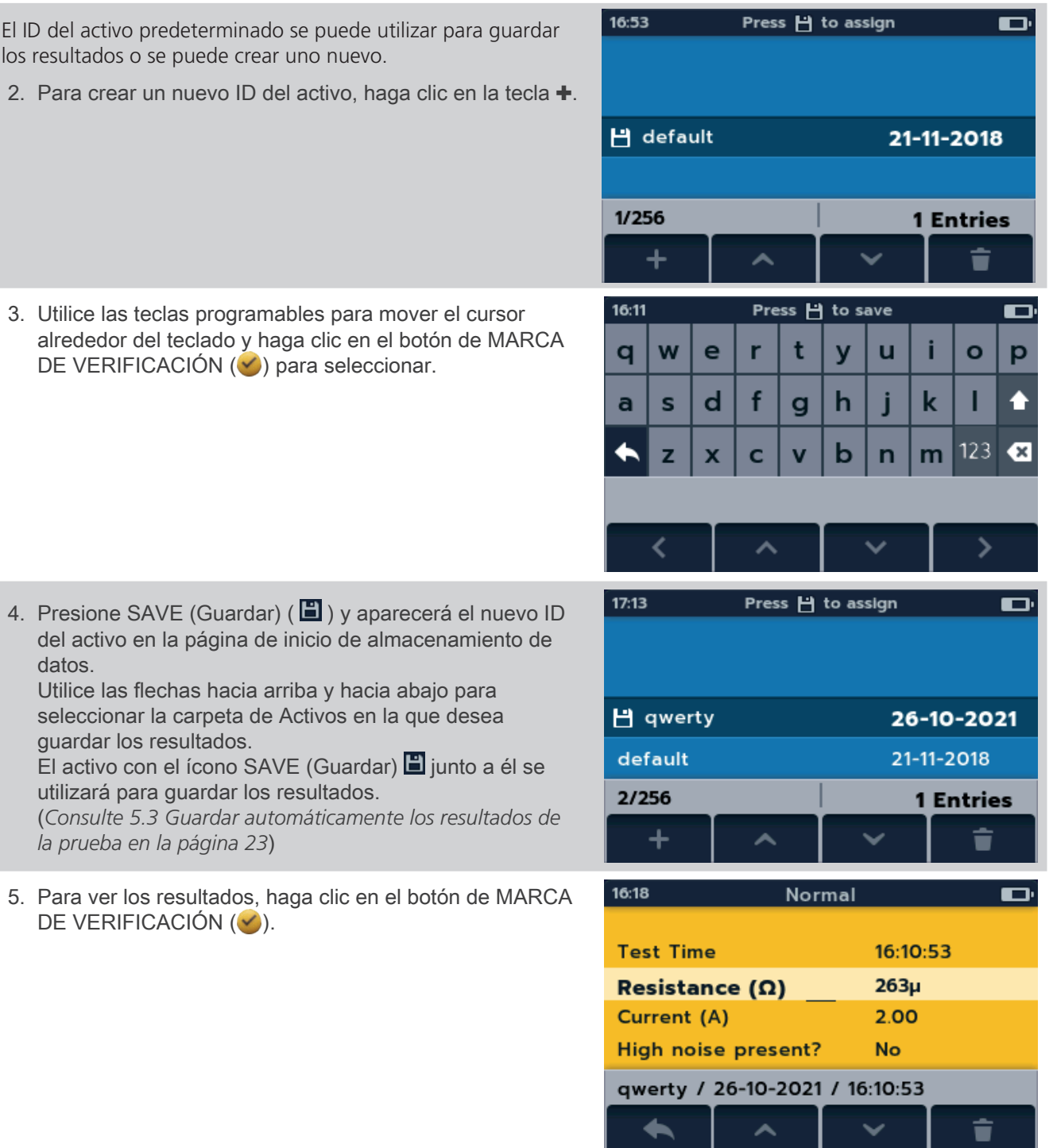

<span id="page-22-1"></span><span id="page-22-0"></span>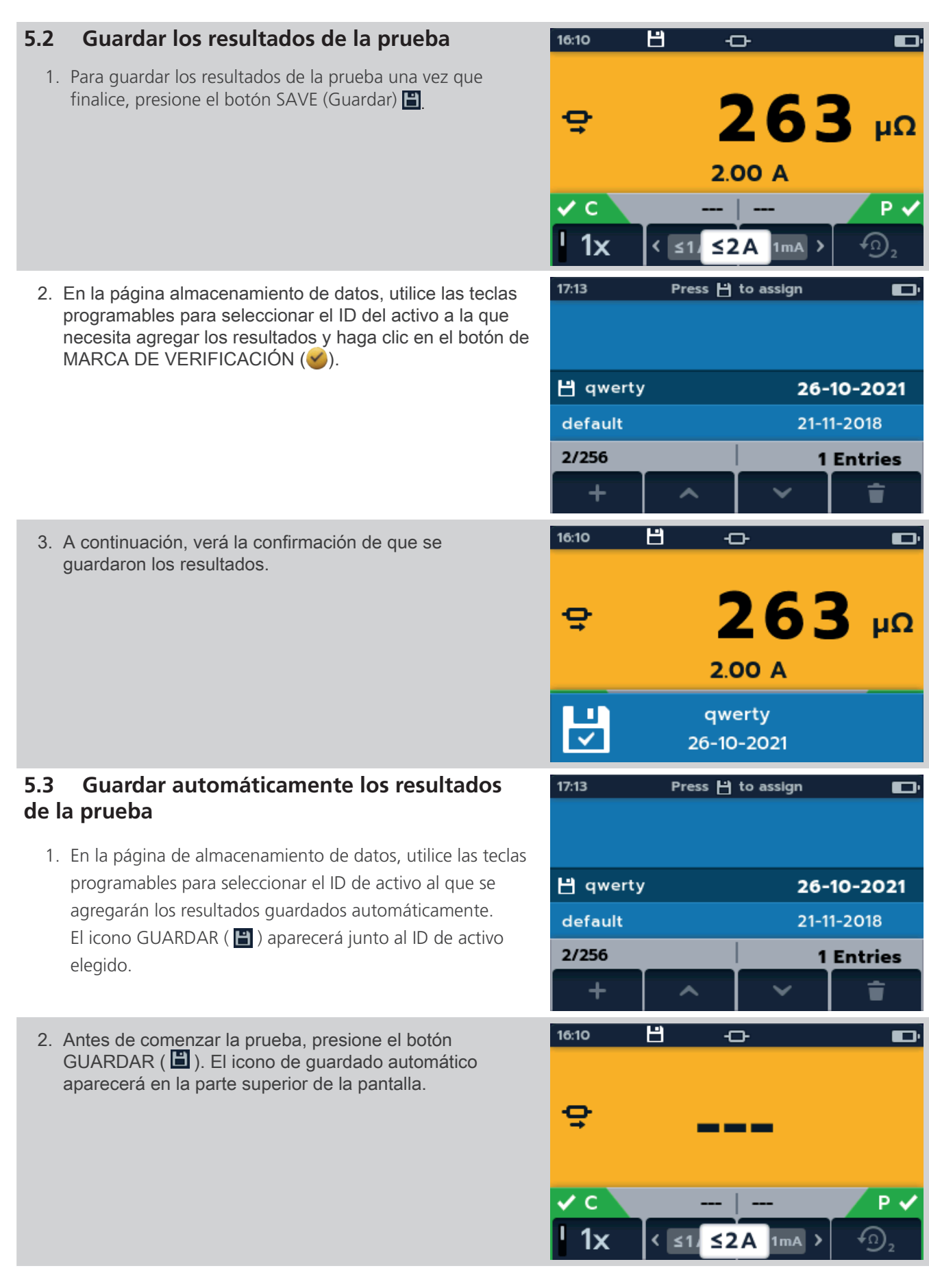

#### <span id="page-23-0"></span>**Almacenamiento de datos (solo DLRO2X)**

3. Ejecute la prueba y los resultados se guardarán automáticamente en el ID de activo seleccionado previamente.

4. Cuando los resultados se guarden en el ID de activo, aparecerá una ventana emergente con el nombre del ID de activo.

5. Para ver los resultados, gire el interruptor giratorio al modo de almacenamiento de datos, seleccione el ID de activo y haga clic en el botón TICK ( ) hasta que aparezcan los resultados deseados en la pantalla.

# **5.4 Guarde los resultados de la prueba en una memoria USB**

- 1. Para guardar los resultados de su prueba en una memoria USB, primero debe insertar la memoria USB en la toma USB.
- 2. El icono del disco aparecerá encima de la tecla programable 1.
- 3. Utilice las teclas programables para seleccionar el ID de activo que necesita copiar en la memoria USB y haga clic en la tecla programable 1.
- 4. Use la tecla programable 2 para seleccionar el ID de activo para copiar en la memoria USB, o haga clic en la tecla programable 3 si desea que TODOS los activos se copien en USB.

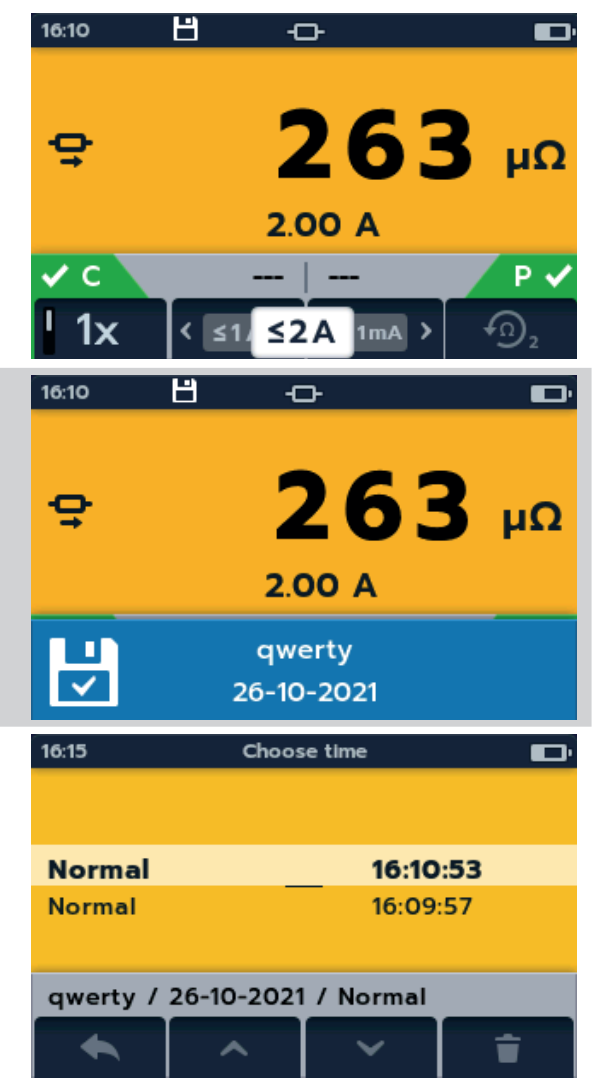

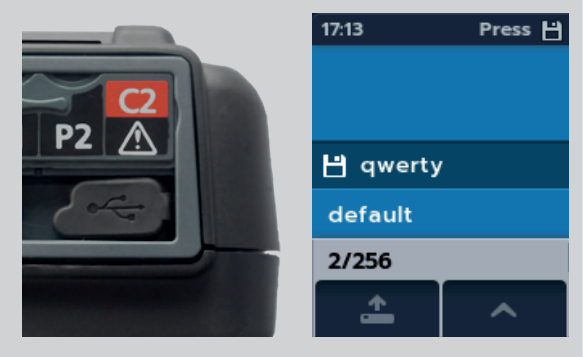

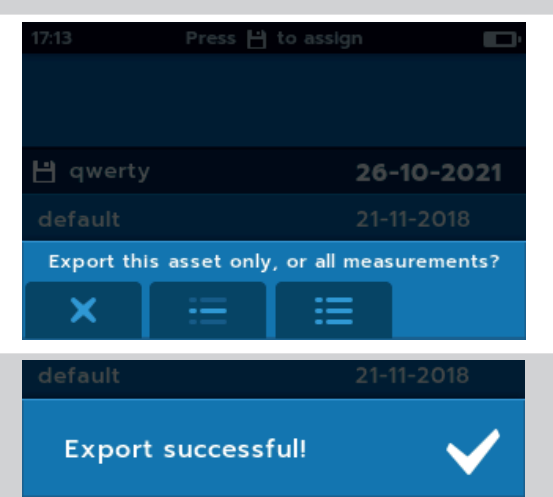

5. Cuando los datos se hayan copiado en la memoria USB, aparecerá un mensaje. La memoria USB se puede quitar para transferir los datos a su PC.

# **Almacenamiento de datos (solo DLRO2X)**

<span id="page-24-0"></span>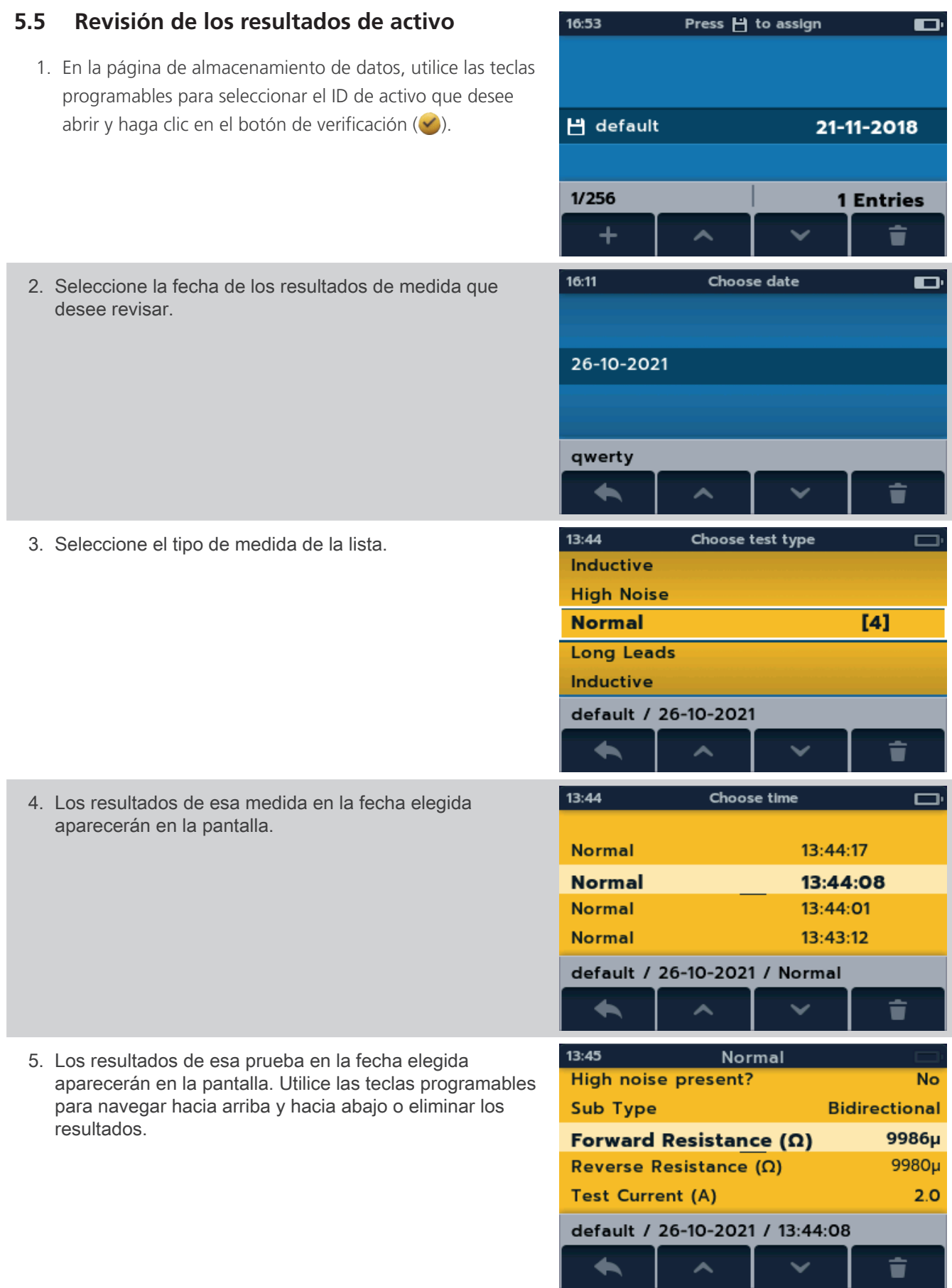

<span id="page-25-0"></span>**Pruebas: Modo inductivo** 

# 6. Pruebas: Modo inductivo

El modo de prueba inductivo permite a los usuarios medir la resistencia de una carga inductiva (es decir, motores, transformadores de corriente pequeños, etc.).

#### **La corriente de prueba puede medir hasta 1 A.**

**NOTA:** Precarga; antes de realizar cualquier medición, el circuito se debe "precargar". Esto se realiza con una corriente baja (1 mA) y se indica en la pantalla mediante una secuencia animada de comillas angulares (< << <<< <<<<). La animación se mostrará hasta que se complete la fase de precarga.

**ADVERTENCIA: Cuando se miden las cargas inductivas es fundamental sujetar firmemente los cables conductores de corriente al elemento bajo prueba y no retirarlos hasta que los elementos cargados se hayan descargado al final de la prueba. El incumplimiento de estas instrucciones podría producir un arco, lo cual podría ser peligroso para el instrumento y el operador.**

## **6.1 Detención manual**

1. Gire el interruptor rotatorio para seleccionar la posición del modo inductivo.

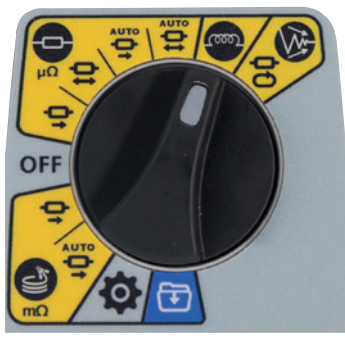

#### **6.1.1 Primera prueba**

**NOTA:** Para GUARDAR los resultados AUTOMÁTICAMENTE, haga clic en el botón SAVE (Guardar) ( ) ahora (*[Consulte 5. Almacenamiento de datos](#page-21-1)  [\(solo DLRO2X\) en la página 22](#page-21-1)).*

La pantalla de prueba inductiva aparece, se muestra el "modo inductivo" en un campo secundario por un tiempo breve y después desaparece.

**NOTA:** La tecla programable 1 alterna entre parada manual y automática.

- 2. Seleccione MANUAL en la tecla programable 1.
- 3. Conecte C1-C2 y P1-P2 al instrumento y a la unidad bajo prueba.

Los indicadores C y P muestran un fondo rojo cuando no hay continuidad o un fondo verde  $\vee$  cuando hay buena continuidad. Proceda cuando se muestre para ambos v. Los indicadores de continuidad están activos durante la prueba y se actualizarán si cambia la continuidad.

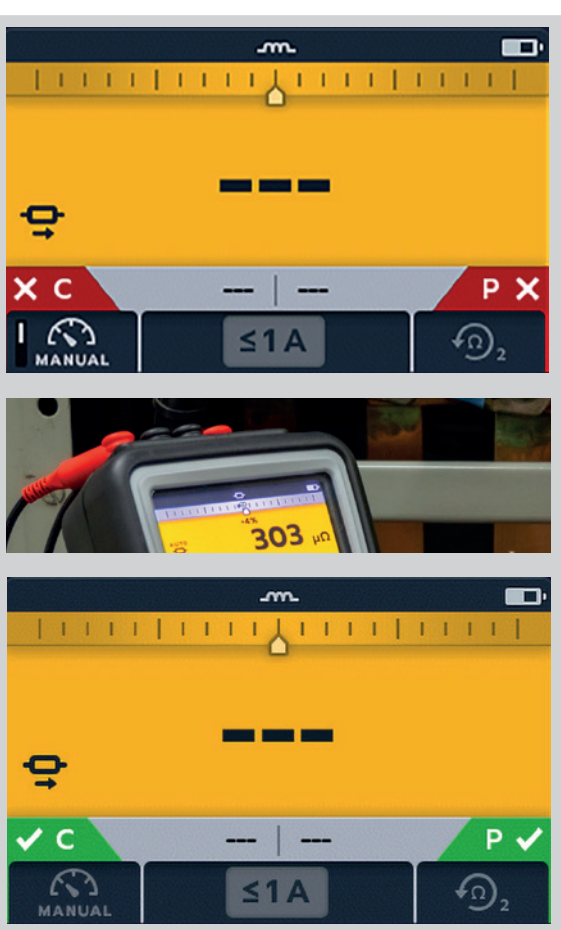

# **Pruebas: Modo inductivo**

<span id="page-26-0"></span>4. Para iniciar la prueba, presione el botón TEST (Prueba).

Los valores de resistencia y corriente se actualizan de manera continua en la pantalla. La corriente comienza en 1 mA y puede alcanzar un máximo de 1 A si se requiere una corriente más alta para la resistencia que se está midiendo.

# m. <u>FOUNDATION CONTINUES.</u> 443  $\epsilon$ D. ④,  $<$  1  $\triangle$

### **Fin de la prueba**

Para detener la prueba, presione el botón TEST (Prueba). **NOTA:** El botón de MARCA DE VERIFICACIÓN  $(\vee)$  establecerá un nuevo valor de referencia.

**Haga clic en SAVE (Guardar) ahora si desea registrar sus resultados.**

### **ADVERTENCIA: No desconecte los cables de prueba hasta que se complete la descarga.**

Durante la fase de descarga, los botones y el interruptor rotatorio estarán inactivos. Mientras la descarga aún está en curso, aparecerá un símbolo de advertencia ( $\langle A \rangle$ ) en la parte izquierda de la pantalla y sonará un zumbador de advertencia. No quite los cables de prueba hasta que se haya completado la descarga y la advertencia desaparezca.

#### **6.1.2 Segunda prueba**

1. Para iniciar la prueba, presione el botón TEST (Prueba).

La secuencia animada de comillas angulares se mostrará durante la fase de precarga de la medición, que se reemplazará por los valores de resistencia y corriente que se actualizan a medida que el instrumento realiza la determinación automática del intervalo.

Las lecturas continúan actualizándose hasta lograr una medición estable.

2. Cuando el resultado sea estable, presione el botón TEST (Prueba).

El medidor de diferencia registra la lectura.

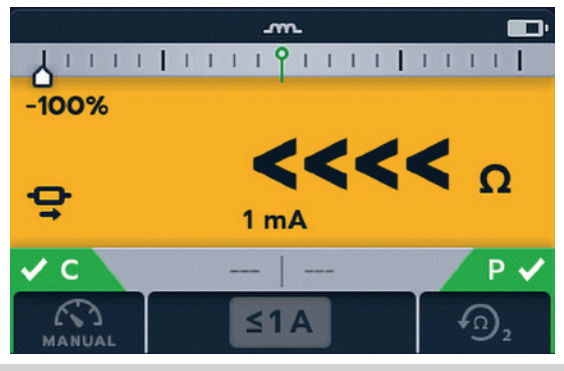

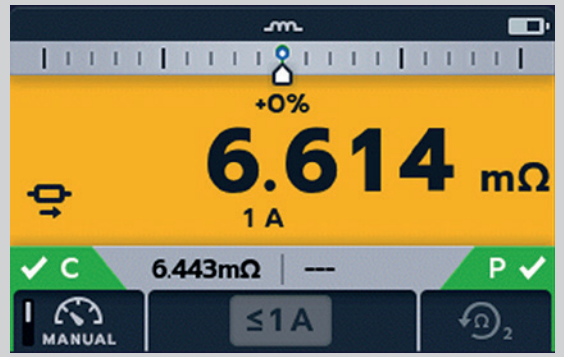

**TEST FAILED Continuity lost during test** ×

#### **Fin de la prueba**

Para detener la prueba, presione el botón TEST (Prueba). **NOTA:** El botón de MARCA DE VERIFICACIÓN (V) establecerá un nuevo valor de referencia.

#### **Haga clic en SAVE (Guardar) ahora si desea registrar sus resultados.**

#### **ADVERTENCIA: No desconecte los cables de prueba hasta que se complete la descarga.**

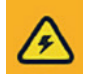

4

Durante la fase de descarga, los botones y el interruptor rotatorio estarán inactivos. Mientras la descarga aún está en curso, aparecerá un símbolo de advertencia ( $\triangle$ ) en la parte izquierda de la pantalla y sonará un zumbador de advertencia. No quite los cables de prueba hasta que se haya completado la descarga y la advertencia desaparezca.

**NOTA:** Si se pierde continuidad de la conexión C o P durante una prueba, esta pantalla se mostrará durante 3 segundos. El DLRO2 regresará al inicio de la prueba.

<span id="page-27-0"></span>**Pruebas: Modo inductivo** 

# **6.2 Detención automática**

1. Gire el interruptor rotatorio para seleccionar la posición del modo inductivo.

#### **NOTA:** Para GUARDAR los resultados

AUTOMÁTICAMENTE, haga clic en el botón SAVE (Guardar) ( ) ahora (*[Consulte 5. Almacenamiento de datos](#page-21-1)  [\(solo DLRO2X\) en la página 22](#page-21-1)).*

### **6.2.1 Primera prueba**

La pantalla de prueba inductiva aparece, se muestra el "modo inductivo" en un campo secundario por un tiempo breve y después desaparece.

**NOTA:** La tecla programable 1 alterna entre MANUAL y AUTOMÁTICO.

2. Seleccione AUTO en la tecla programable 1.

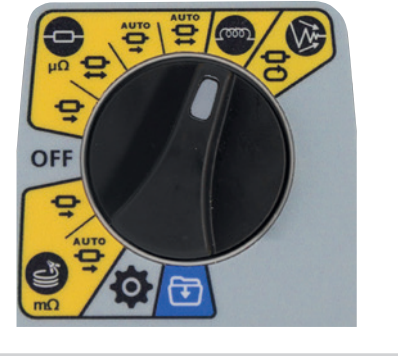

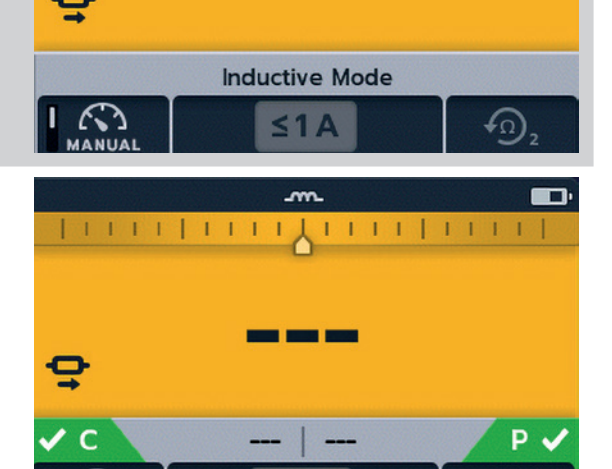

3. Conecte C1-C2 y P1-P2 al instrumento y a la unidad bajo prueba.

Los indicadores C y P muestran un fondo rojo cuando  $\mathbf X$ no hay continuidad o un fondo verde  $\blacktriangledown$  cuando hay buena continuidad. Proceda cuando se muestre para ambos  $\vee$ . Los indicadores de continuidad están activos durante la prueba y se actualizan si se pierde la continuidad.

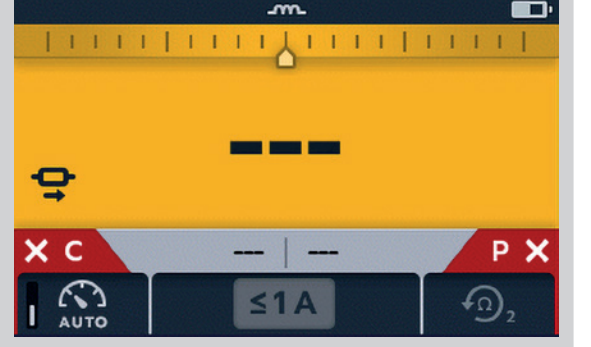

4. Para iniciar la prueba, presione el botón TEST (Prueba).

Los resultados de la prueba se actualizarán en directo en la pantalla. La prueba se detendrá automáticamente cuando el instrumento determine que la lectura ha sido estable durante un tiempo suficiente y que es poco probable que cambie significativamente; el usuario puede anular el instrumento y detener la prueba en cualquier momento presionando el botón TEST (Prueba).

El medidor de diferencia está activo.

Cuando la prueba se detiene, el resultado que se muestra es estático.

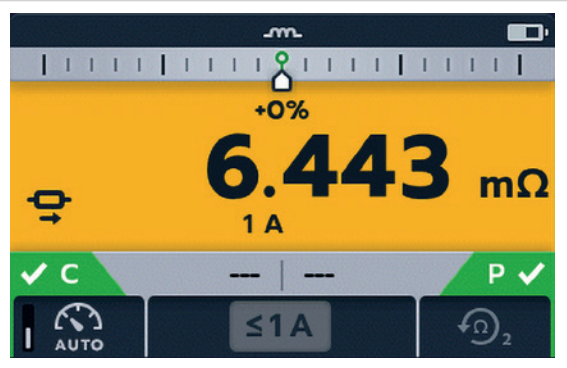

# <span id="page-28-0"></span>**Fin de la prueba**

Cuando la prueba se detiene, ya sea automáticamente o después de que el usuario haya presionado el botón TEST (Prueba), el instrumento entrará en la fase de descarga.

**Haga clic en SAVE (Guardar) ahora si desea registrar sus resultados.**

# **ADVERTENCIA: No desconecte los cables de prueba hasta que se complete la descarga.**

Durante la fase de descarga, los botones y el interruptor rotatorio estarán inactivos. Mientras la descarga aún está en curso, aparecerá un símbolo de advertencia ( $\mathbb{A}$ ) en la parte izquierda de la pantalla y sonará un zumbador de advertencia. No quite los cables de prueba hasta que se haya completado la descarga y la advertencia desaparezca.

**NOTA:** El botón de MARCA DE VERIFICACIÓN (V) establecerá un nuevo valor de referencia.

# **6.2.2 Segunda prueba**

1. Para iniciar la prueba, presione el botón TEST (Prueba).

El resultado anterior se mueve a la pantalla secundaria. La pantalla principal muestra 3 guiones hasta que se recibe una nueva lectura válida.

Las lecturas se actualizarán hasta alcanzar una medición estable, momento en el cual el instrumento detendrá automáticamente la prueba. La prueba también se puede detener en cualquier momento si se presiona el botón TEST (Prueba)

Después de la prueba, el medidor de diferencia registra la lectura y la pantalla principal mostrará el resultado.

**NOTA:** Si hay "dos resultados anteriores", en la pantalla secundaria, el que aparece en el lado izquierdo es el resultado anterior y el que aparece a la derecha es el resultado anterior a ese.

## **PRECAUCIÓN: Si la lectura es inestable, es posible que el DLRO no se detenga automáticamente. El usuario tendrá que detener la prueba manualmente.**

Cuando la prueba se detiene, ya sea automáticamente o después de que el usuario haya presionado el botón TEST (Prueba), el instrumento entrará en la fase de descarga.

**Haga clic en SAVE (Guardar) ahora si desea registrar sus resultados.**

**ADVERTENCIA: No desconecte los cables de prueba hasta que se complete la descarga.** 

Durante la fase de descarga, los botones y el interruptor rotatorio estarán inactivos. Mientras la descarga aún está en curso, aparecerá un símbolo de advertencia ( $\triangle$ ) en la parte izquierda de la pantalla y sonará un zumbador de advertencia. No quite los cables de prueba hasta que se haya completado la descarga y la advertencia desaparezca.

**NOTA:** El botón de MARCA DE VERIFICACIÓN ( $\vee$ ) establecerá un nuevo valor de referencia.

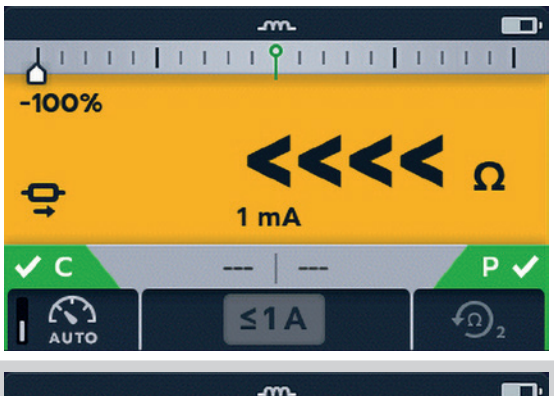

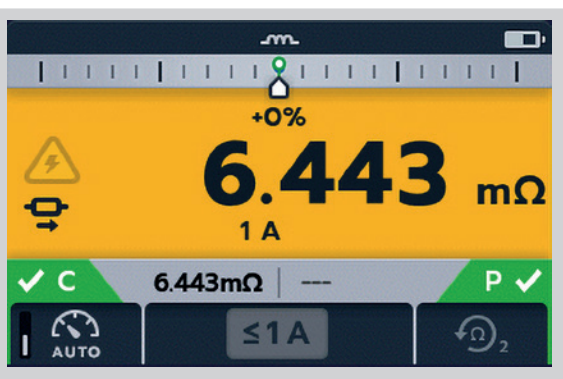

<span id="page-29-0"></span>**Pruebas: Modo de resistencia**

# 7. Pruebas: Modo de resistencia

El modo de resistencia mide la resistencia de una unidad que se está probando, en una dirección de corriente de avance (modo unidireccional) o en dirección de avance y retroceso (modo bidireccional). En el modo de arranque manual, la prueba se realizará cuando se presione el botón TEST (Prueba). En el modo de inicio automático, DLRO2 iniciará la prueba automáticamente tan pronto como se detecte continuidad, sin embargo, no iniciará automáticamente la prueba si se establece continuidad antes de seleccionar el modo de prueba.

# **7.1 Arranque automático, modo de resistencia bidireccional y unidireccional**

1. Gire el interruptor rotatorio para seleccionar la posición de arranque automático, la posición del modo de resistencia bidireccional o la posición del modo de resistencia unidireccional de arranque automático.

**NOTA:** Para GUARDAR los resultados AUTOMÁTICAMENTE, haga clic en el botón SAVE (Guardar) (**iii**) ahora (*Consulte 5. [Almacenamiento de datos \(solo DLRO2X\) en la página 22](#page-21-1)).*

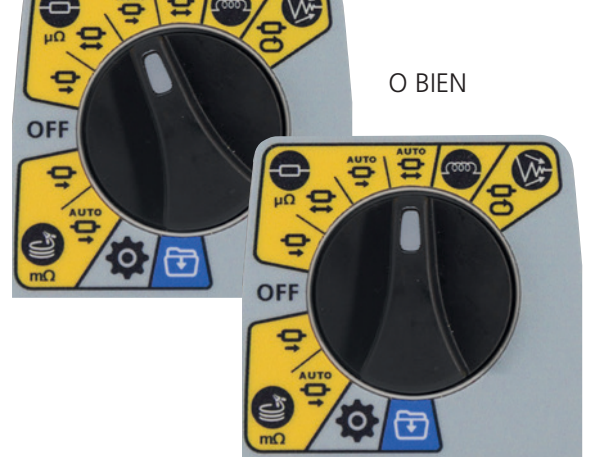

Aparece la pantalla de prueba de resistencia; por un breve tiempo se muestra "Modo de arranque automático de resistencia bidireccional" o "Modo de arranque automático de resistencia unidireccional" en el campo secundario y, luego desaparece.

**NOTA:** La tecla programable 1 alterna entre prueba continua y única.

Las teclas programables 2/3 recorren las clasificaciones de corriente;

el valor predeterminado es 2 A y los valores seleccionables son 1 A, 100 mA, 10 mA, 1 mA.

En el modo bidireccional, la tecla programable 4, alterna entre "Mostrar dos resultados anteriores" y "Dirección de avance y retroceso".

- 2. Seleccione los ajustes de prueba con las teclas programables.
- 3. Conecte C1-C2 y P1-P2 al instrumento y a la unidad bajo prueba.

Los indicadores C y P muestran un fondo rojo cuando  $\mathsf{\times}$  no hay continuidad o un fondo verde  $\vee$  cuando hay buena continuidad.

Cuando se detecta continuidad en ambos circuitos, los indicadores C y P estarán en gris y la prueba se iniciará automáticamente.

Si es necesario, para detener la prueba presione el botón TEST (Prueba).

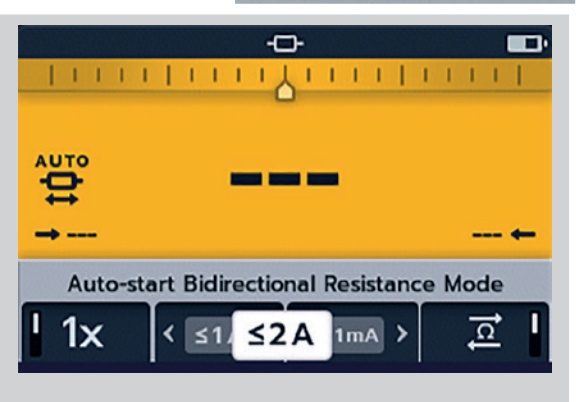

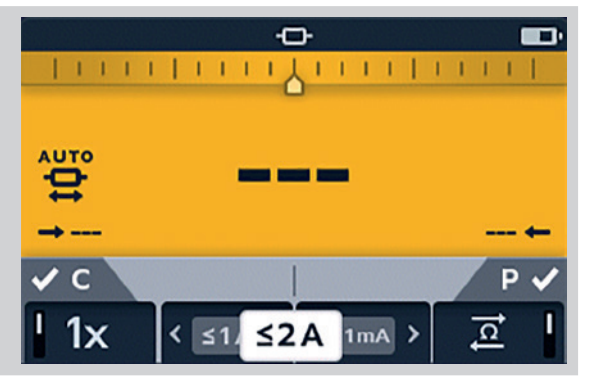

<span id="page-30-0"></span>Los guiones (o un resultado anterior) parpadearán hasta que se muestre un resultado nuevo.

Durante la prueba, los indicadores de continuidad se atenuarán y se desactivarán las teclas programables.

Para pruebas bidireccionales, los guiones (o el resultado anterior) y la flecha izquierda parpadearán mientras el instrumento realiza una lectura en el sentido de avance. Cuando la medición de avance se completa, aparece junto a la flecha izquierda y, a continuación, la flecha derecha y los guiones (o el resultado anterior) parpadean para indicar que la corriente de prueba se ha invertido.

Para las pruebas unidireccionales, los guiones (o el resultado anterior) parpadearán hasta que el resultado esté listo.

### **7.1.1 Post arranque automático, prueba unidireccional:**

Después del arranque automático, en la prueba unidireccional los indicadores de continuidad C y P aparecerán en gris si se mantiene la continuidad.

Esto indica que se debe desconectar el cable C o P y volver a conectarlos para reiniciar la prueba.

**Nota:** El botón Test (Prueba) iniciará otra prueba.

La tecla programable 1 alterna entre prueba continua y única. Las teclas programables 2/3 recorren las clasificaciones de corriente;

el valor predeterminado es 2 A y los valores seleccionables son 1 A, 100 mA, 10 mA, 1 mA. La tecla programable 4 está inactiva.

El botón de MARCA DE VERIFICACIÓN (V) establece un nuevo valor de referencia.

#### **7.1.2 Post arranque automático, prueba bidireccional:**

Después del arranque automático, en la prueba bidireccional los indicadores de continuidad C y P aparecerán en gris. Esto indica que el cable C o P se debe desconectar y volver a conectar para iniciar la siguiente prueba.

Si se interrumpe una prueba de arranque automático por presionar el botón TEST (Prueba), el indicador de continuidad C y P se tornará gris. Esto indica que se debe desconectar el cable C o P y volver a conectarlos para reiniciar la prueba. Alternativamente, presione el botón TEST (Prueba) para iniciar otra prueba.

Se ha perdido continuidad en C o P. Restablezca la continuidad para iniciar una nueva prueba.

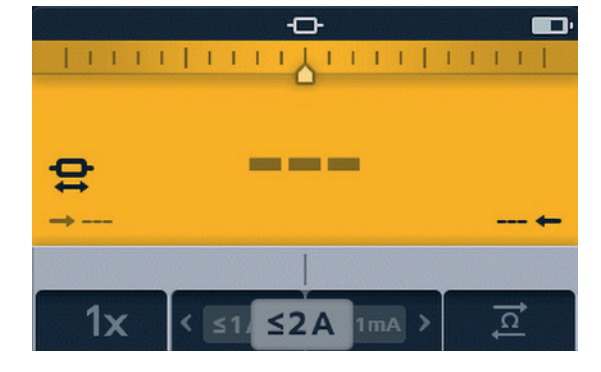

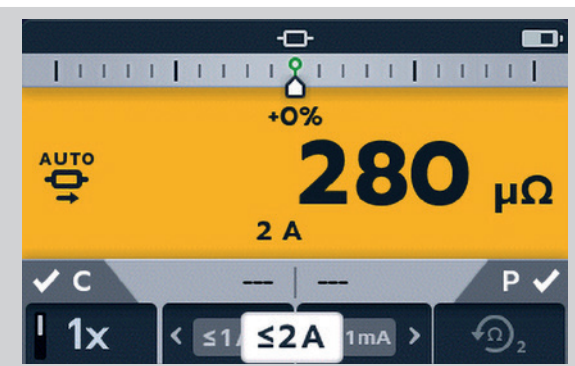

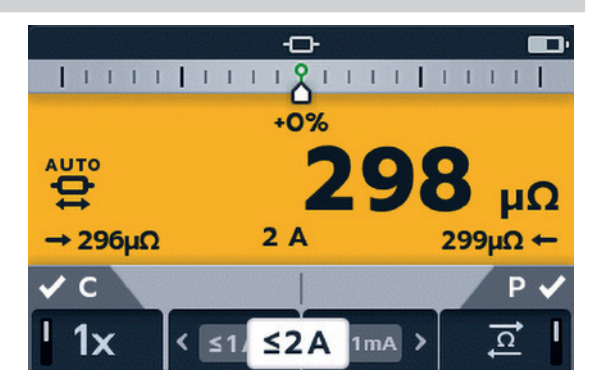

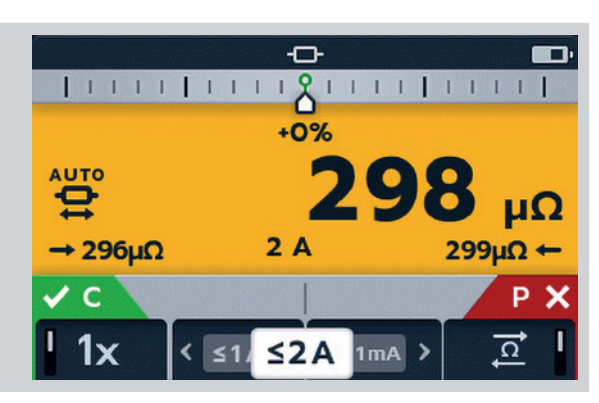

# <span id="page-31-0"></span>**7.2 Modo de resistencia manual, bidireccional y unidireccional**

1. Gire el interruptor rotatorio para seleccionar la posición del modo de resistencia bidireccional o la posición del modo de resistencia unidireccional.

**NOTA:** Para GUARDAR los resultados AUTOMÁTICAMENTE, haga clic en el botón SAVE (Guardar) ( $\Box$ ) ahora (*Consulte 5. [Almacenamiento de datos \(solo DLRO2X\) en la página 22](#page-21-1)).*

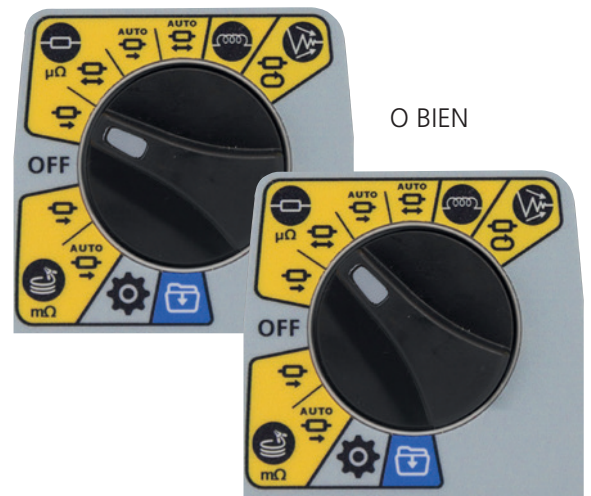

Aparece la pantalla de prueba de resistencia, aparece "Modo de Resistencia Bidireccional" o "Modo de Resistencia Unidireccional" en un campo secundario por tiempo breve y, luego desaparece.

**NOTA:** La tecla programable 1 alterna entre prueba continua y única.

Las teclas programables 2/3 recorren las clasificaciones de corriente; el valor predeterminado es 2 A y los valores seleccionables son 1 A, 100 mA, 10 mA, 1 mA.

La tecla programable 4 solo está activa en el modo de resistencia bidireccional y alterna entre "Mostrar dos resultados anteriores" y "Dirección de avance y retroceso".

En el modo de resistencia unidireccional, la tecla programable 4 está desactivada y estará por defecto en "Mostrar dos resultados anteriores".

- 2. Seleccione los ajustes de prueba con las teclas programables.
- 3. Conecte C1-C2 y P1-P2 al instrumento y a la unidad bajo prueba.

Los indicadores C y P muestran un fondo rojo cuando  $\mathsf{\times}$  no hay continuidad o un fondo verde  $\vee$  cuando hay buena continuidad.

o **Unidirectional Resistance Mode** 1x  $1mA$  $\leq$  2 A

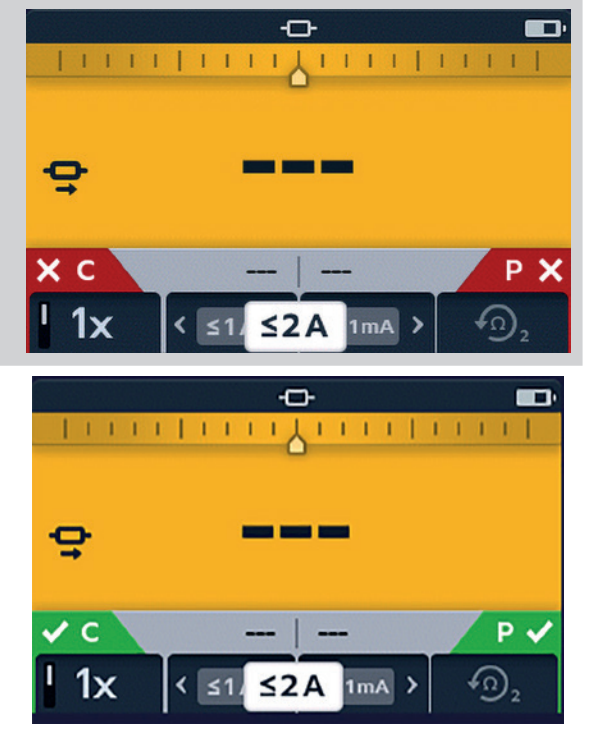

Proceda cuando se muestre para ambos  $\blacktriangledown$ 

4. Para iniciar la prueba, presione el botón TEST (Prueba).

Si es necesario, para detener la prueba presione el botón TEST (Prueba).

# <span id="page-32-0"></span>**7.2.1 Para una prueba unidireccional:**

Los indicadores de continuidad desaparecerán a medida que comienza la prueba.

Los guiones o los valores anteriores parpadearán en la pantalla principal hasta que aparezca el resultado.

En la pantalla secundaria, los guiones y los resultados anteriores parpadearán hasta que esté listo el nuevo resultado.

Las teclas programables no funcionarán durante esta prueba.

# **7.2.2 Para una prueba bidireccional:**

Los indicadores de continuidad desaparecerán a medida que comienza la prueba.

La flecha izquierda con guiones parpadeará en primer lugar hasta que aparezca un resultado y, a continuación, la flecha derecha con guiones parpadeará hasta que aparezca un resultado.

Los guiones o los valores anteriores parpadearán en la pantalla principal hasta que aparezca el promedio de los dos resultados.

En la pantalla secundaria, los guiones y los resultados anteriores parpadearán hasta que esté listo el nuevo resultado.

Las teclas programables no funcionarán durante esta prueba.

# **7.2.3 Después de la prueba:**

Para una sola prueba, el resultado se muestra constante en el campo principal.

**Haga clic en SAVE (Guardar) ahora si desea registrar sus resultados.**

Para realizar otra prueba, presione el botón TEST (Prueba) (los indicadores de continuidad deben estar en verde).

**NOTA:** La tecla programable 1 alterna entre prueba continua y única.

Las teclas programables 2/3 recorren las clasificaciones de corriente; el valor predeterminado es 2 A y los valores seleccionables son 1 A, 100 mA, 10 mA, 1 mA.

La tecla programable 4 solo está activa en el modo de resistencia bidireccional y alterna entre "Mostrar dos resultados anteriores" y "Dirección de avance y retroceso".

El botón de MARCA DE VERIFICACIÓN establece un nuevo valor de referencia.

Se realizarán actualizaciones para ver los resultados de una prueba continua en la segunda pantalla. Las pruebas se realizarán de forma consecutiva.

Si hay "dos resultados anteriores" en la pantalla secundaria, el que aparece en el lado izquierdo es el resultado anterior y el que aparece a la derecha es el resultado anterior a ese.

Para detener la prueba, presione el botón TEST (Prueba).

Si se mantiene la continuidad, se iniciará una nueva prueba cuando se presione el botón TEST (Prueba)

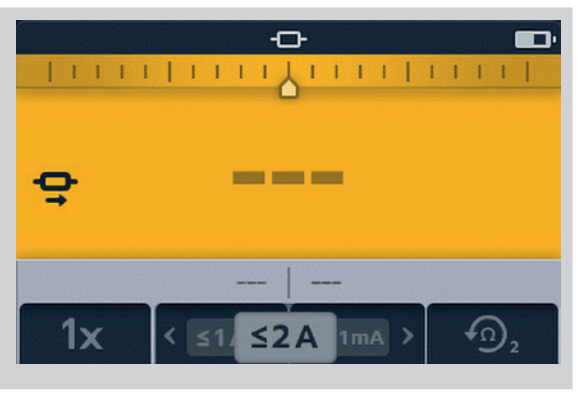

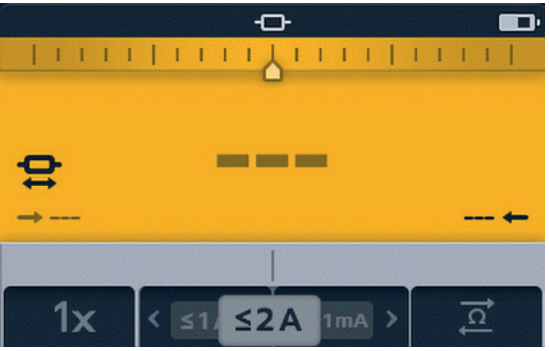

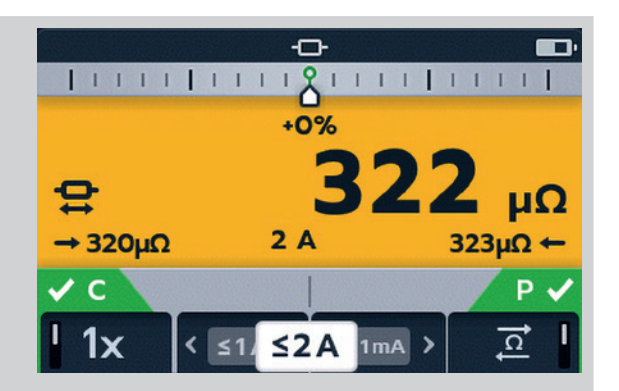

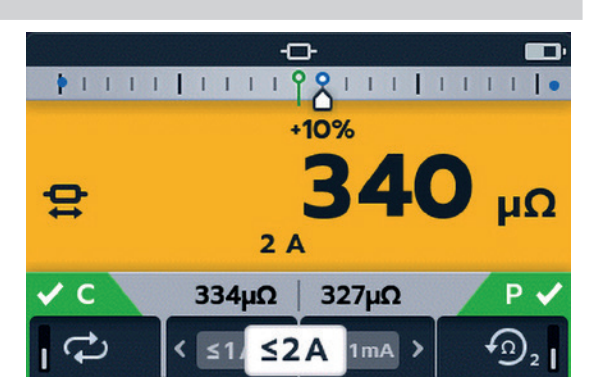

# <span id="page-33-0"></span>8. Pruebas: Modo de cables largos

El modo de prueba de resistencia de cables largos está diseñado para su uso con cables de prueba de mayor longitud.

El medidor de diferencia está desactivado en el modo de cables largos.

Todas las lecturas se muestran en mΩ.

La corriente mínima es de 1 A.

Restringido a pruebas únicas.

En el modo de cables largos, todas las teclas programables están desactivadas. La prueba se preconfigura a una sola medición, aparece 1 A con los dos resultados anteriores.

# **8.1 Modo de cables largos: Inicio automático y manual**

1. Gire el interruptor rotatorio para seleccionar el modo de cables largos, ya sea la posición MANUAL o AUTO.

## **NOTA:** Para GUARDAR los resultados

AUTOMÁTICAMENTE, haga clic en el botón SAVE (Guardar) ( ) ahora (*[Consulte 5. Almacenamiento de datos](#page-21-1)  [\(solo DLRO2X\) en la página 22](#page-21-1)).*

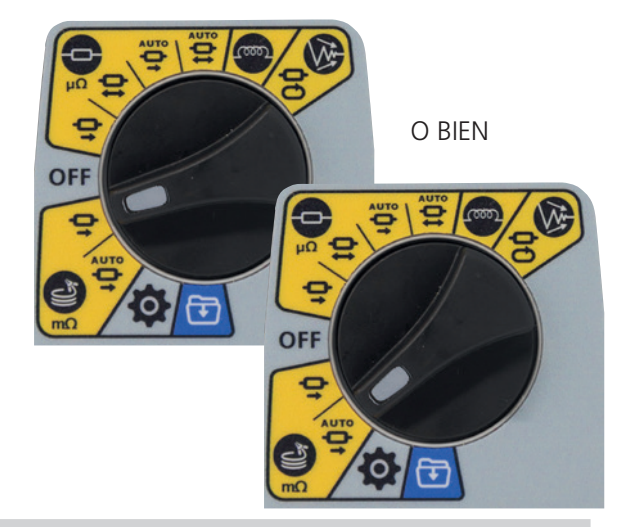

Cuando aparece la pantalla de pruebas de cables largos, se muestra "Long Leads Mode - Manual Start" (Modo de cables largos - -Inicio manual) o "Long Leads Mode - Auto Start" (Modo de cables largos - Inicio automático) en el campo secundario por un tiempo breve. Luego, el texto desaparece para mostrar los campos de resultados anteriores.

2. Conecte C1-C2 y P1-P2 al instrumento y a la unidad bajo prueba.

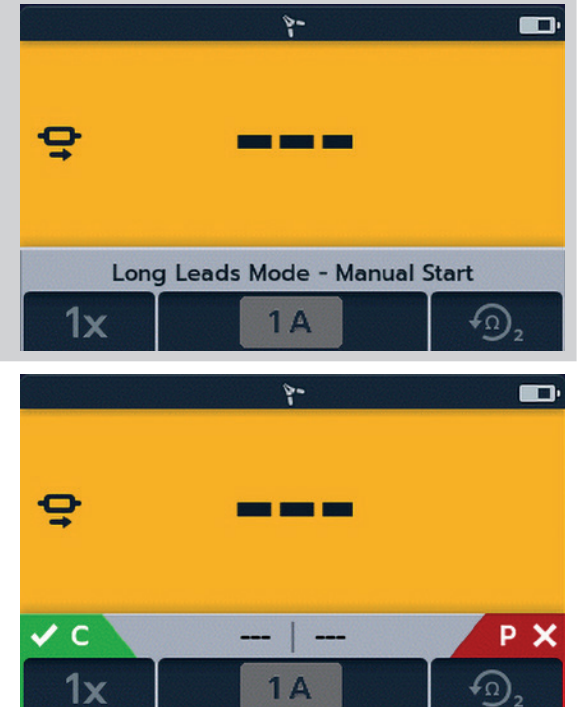

#### **Pruebas: Modo de cables largos**

<span id="page-34-0"></span>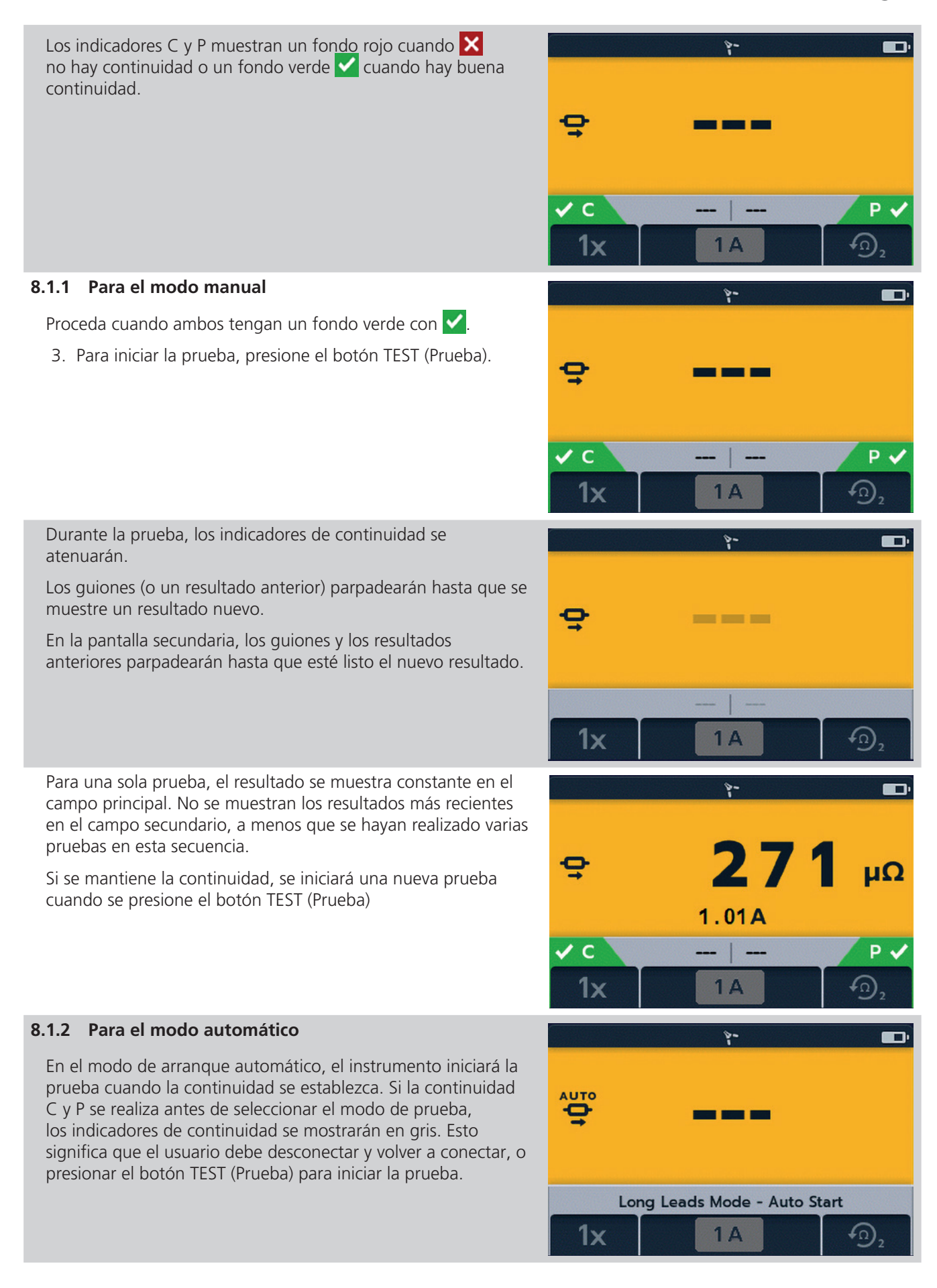

#### **Pruebas: Modo de cables largos**

Durante la prueba, los indicadores de continuidad se atenuarán.

Los guiones (o un resultado anterior) parpadearán hasta que se muestre un resultado nuevo.

En la pantalla secundaria, los guiones y los resultados anteriores parpadearán hasta que esté listo el nuevo resultado.

La prueba se ejecutará automáticamente.

Si es necesario, presione el botón TEST (Prueba) para detener la prueba o interrumpir la continuidad.

Para una sola prueba, el resultado se muestra constante en el campo principal. No se muestran los resultados más recientes en el campo secundario, a menos que se hayan realizado varias pruebas en esta secuencia.

**NOTA:** El botón de MARCA DE VERIFICACIÓN (V) borrará los resultados anteriores en los campos secundarios.

Si hay "dos resultados anteriores", en la pantalla secundaria, el que aparece en el lado izquierdo es el resultado anterior y el que aparece a la derecha es el resultado anterior a ese.

Para las pruebas automáticas, los indicadores de continuidad son de color gris, lo que indica que para repetir la prueba se debe desconectar los cables y volver a conectarlos nuevamente.

Si la prueba se detuvo con el botón TEST (Prueba), los indicadores de continuidad serán de color gris.

Si ya se muestra continuidad en los conectores C y P, presione el botón TEST (Prueba) para volver a iniciar la prueba.

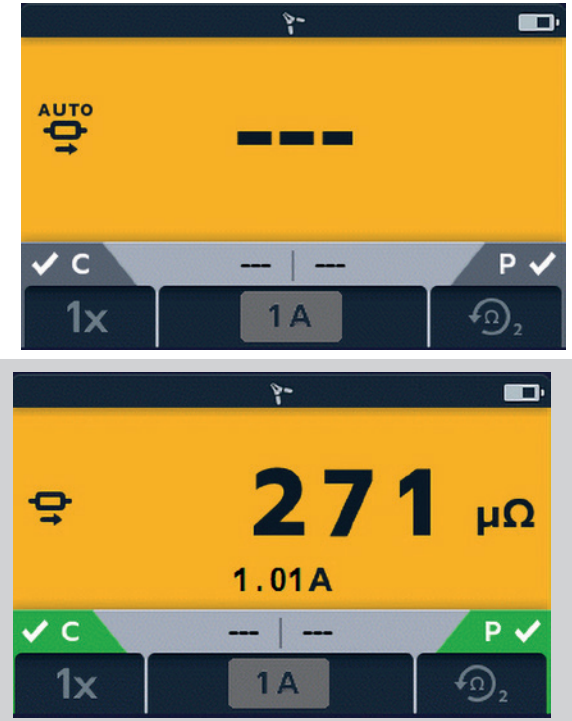

# <span id="page-36-1"></span><span id="page-36-0"></span>9. Pruebas: modo de rechazo de ruido (DLRO2X)

Si el indicador de ruido alto  $\Delta$  aparece en la pantalla mientras se utiliza el modo normal, el modo de cables de prueba largos o el modo inductivo, la medición se ve afectada por el ruido y los resultados pueden no ser confiables. El ruido también puede hacer que las lecturas consecutivas varíen significativamente. La causa de esto suele ser una corriente de ruido que fluye a través de la conexión o la articulación que se está midiendo, o la inducción de ruido en los cables de prueba. La corriente de ruido de interferencia dará como resultado mediciones que no son repetibles, que varían, que están fuera de la especificación y que no se pueden utilizar.

Para ayudar en esta situación, el DLRO2X está equipado con un **modo de prueba de rechazo de ruido**. En este modo de prueba, la corriente se pasa continuamente y solo en una dirección. Luego, el instrumento alimenta un flujo de mediciones en nuestro medidor de confianza™ patentado. Luego, la medición se refina hasta obtener una medición estable y precisa.

- $\blacksquare$  Todas las lecturas se muestran en m $\Omega$ .
- La corriente mínima es de 1 A.
- Restringido a pruebas únicas.
- En el modo de ruido alto, todas las teclas programables están desactivadas.
- La prueba se preconfigura a una sola medición, aparece 1 A con los dos resultados anteriores.

# **9.1 Medidor de confianza™**

1. Si no es posible obtener una medición estable y precisa en los modos de prueba normal, de cables largos o inductiva, gire el interruptor rotatorio para seleccionar el modo de rechazo de ruido (<del>V)</del>, que tomará una serie de mediciones y las ingresará en el medidor de confianza™.

### **NOTA:** Para GUARDAR los resultados AUTOMÁTICAMENTE, haga clic en el botón SAVE (Guardar) ( ) ahora (*[Consulte 5. Almacenamiento de datos](#page-21-1)  [\(solo DLRO2X\) en la página 22](#page-21-1)).*

2. Conecte C1-C2 y P1-P2 al instrumento y a la unidad bajo prueba. Proceda cuando ambos tengan un fondo verde con  $\vee$ 

La corriente de prueba aplicada será continua y de hasta 1 A, por lo que el instrumento iniciará la medición con un ciclo de carga similar al modo de prueba inductiva. Luego, la corriente de prueba aumentará lo más alto posible, hasta 1 A.

3. Para iniciar la prueba, presione el botón TEST (Prueba).

Una vez que las primeras mediciones comienzan a aparecer en la pantalla, se iniciará el funcionamiento del medidor de confianza™. En la parte superior de la pantalla, dos marcadores indicarán el nivel de confianza que tiene el instrumento con la medición. Desde lejos, con una confianza del 0 %.

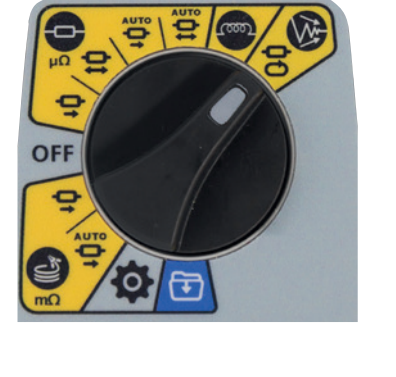

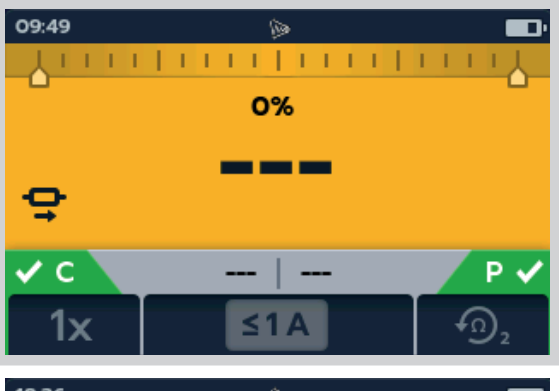

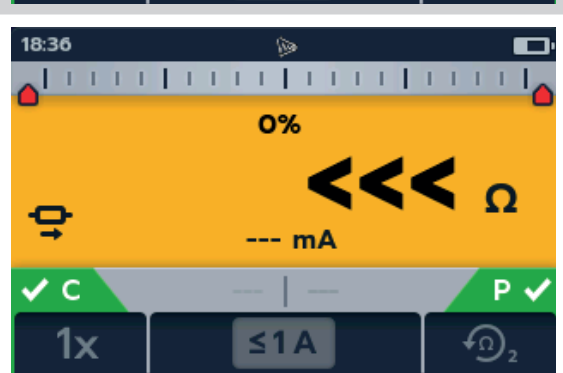

- 4. A medida que el medidor de confianza™ comienza a calcular y promediar las mediciones, el valor mostrado se vuelve más estable y los marcadores comenzarán a moverse hacia dentro a medida que aumenta el porcentaje de confianza. Los marcadores también cambian de color a medida que se mueven hacia dentro, comenzando en rojo y cambiando a amarillo y, luego verde a medida que aumenta la confianza. En los casos en que los niveles de ruido son altos o varían, los punteros se pueden mover hacia afuera y hacia adentro a medida que la confianza fluctúa. .
- 5. Cuando la prueba se detenga, el instrumento entrará en la fase de descarga.

## **ADVERTENCIA: No desconecte los cables de prueba hasta que se complete la descarga.**

Durante la fase de descarga, los botones y el interruptor rotatorio estarán inactivos. Mientras la descarga aún está en curso, aparecerá un símbolo de advertencia  $(\mathbb{A})$  en la parte izquierda de la pantalla y sonará un zumbador de advertencia. No quite los cables de prueba hasta que se haya completado la descarga y la advertencia desaparezca.

6. El medidor de confianza™ leerá un 100 %. Los cables de prueba se pueden desconectar y los resultados se pueden guardar haciendo clic en el botón SAVE  $(Guardar)$  ( $\Box$ ).

Cuando la confianza alcanza el 100 %, la medición se detendrá y el instrumento aplicará un ciclo de descarga, solo en caso de que la pieza de prueba sea inductiva. Cuando finalice, el valor final se mostrará y mantendrá, en este punto, se aplicarán los límites de prueba, si están activados, y se indicará si aprueba o no aprueba.

En caso de que el ruido sea muy alto, la prueba puede continuar por hasta 5 minutos. Si después de este tiempo no se ha alcanzado la confianza del 100 %, el instrumento detendrá la prueba e indicará el nivel de confianza alcanzado y el mejor valor de medición que fue posible obtener. Si el usuario desea detener la prueba antes, puede presionar el botón TEST (Prueba) en cualquier momento.

Puede haber ocasiones en las que el valor medido es realmente estable, pero el medidor de confianza™ aún indica un nivel de confianza más bajo, como el 50 %, por ejemplo. En esta situación, el usuario puede estar satisfecho con el valor estable y elegir detener la prueba presionando el botón TEST (Prueba). Por lo general, esto se debe a que el medidor de confianza™ intenta resolver la medición a una resolución más alta que la que se muestra actualmente.

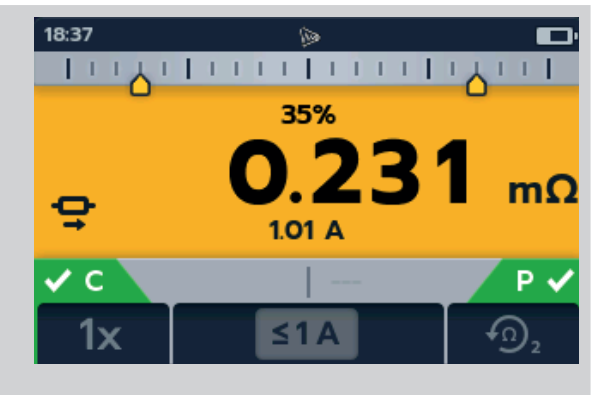

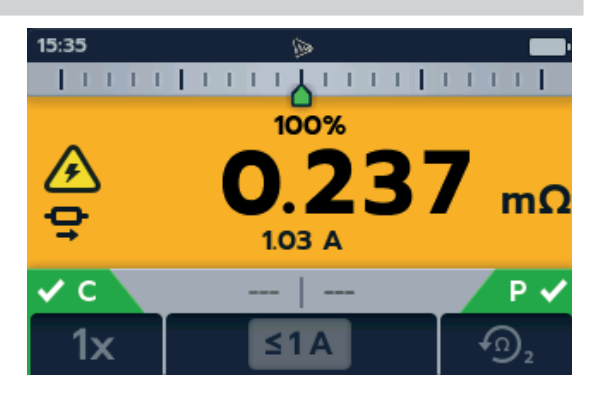

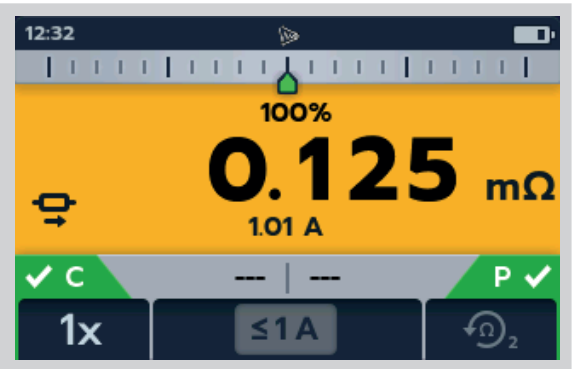

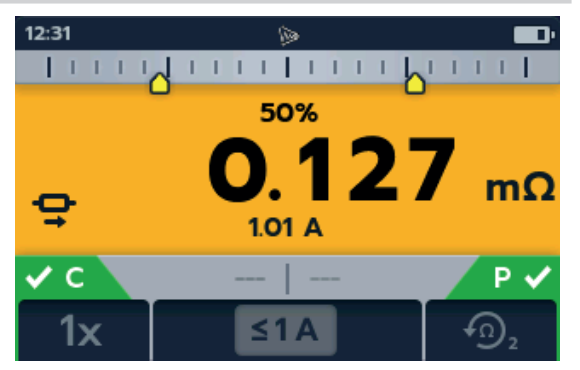

# <span id="page-38-0"></span>10. Condiciones de error y advertencia

<span id="page-38-1"></span>Si aparece un código de error en la pantalla, siga las instrucciones en pantalla.

# **10.1 Categorización del código de error**

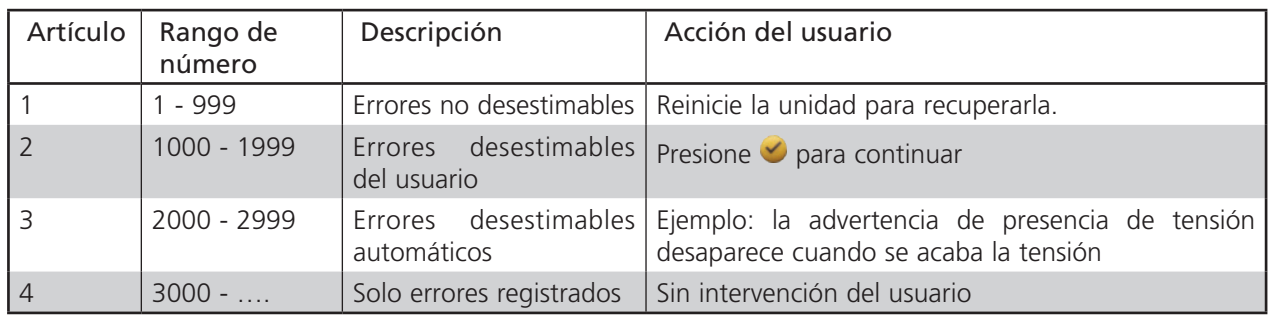

# **10.2 Mensajes de error en pantalla**

### **10.2.1 Pantalla de error A**

- 1. Código de error.
- 2. Texto de error que explica qué salió mal, según corresponda.

Para eliminar el mensaje, presione el botón de MARCA DE  $VERIFICACIÓN ( $\checkmark$ ).$ 

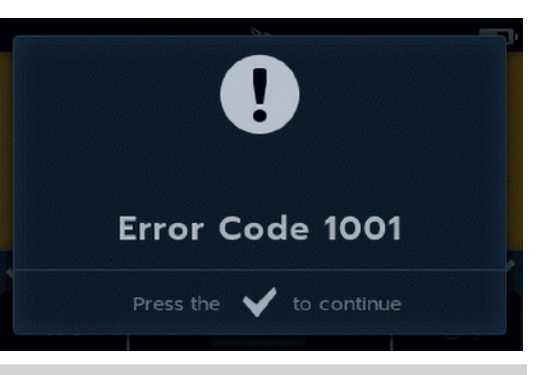

#### **10.2.2 Pantalla de error B**

- 1. Código de error.
- 2. Texto de error, apague el DLRO2 y vuelva a encenderlo. Si el problema persiste, comuníquese con **Megger**.

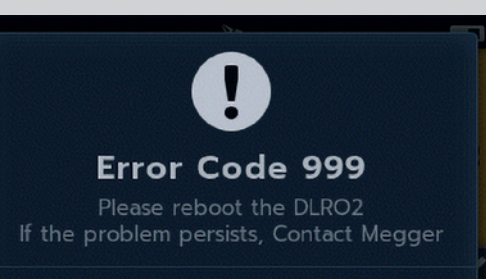

#### **10.2.3 Falla del fusible**

Los fusibles en DLRO2 no son reemplazables por el usuario. Si no hay continuidad entre los terminales C, esto indicará que el fusible interno se ha quemado. La unidad debe devolverse a Megger para su reparación. *[Consulte 15. Calibración, reparación](#page-50-1)  [y garantía en la página 51.](#page-50-1)*

<span id="page-39-1"></span><span id="page-39-0"></span>**Configuración**

# 11. Configuración

En esta sección, se pueden ajustar o acceder a diversos parámetros de usuario.

## **11.1 Configuración general**

Cambie el interruptor rotatorio al modo de configuración *(Consulte 9.1 Configuración general en la página 28).*

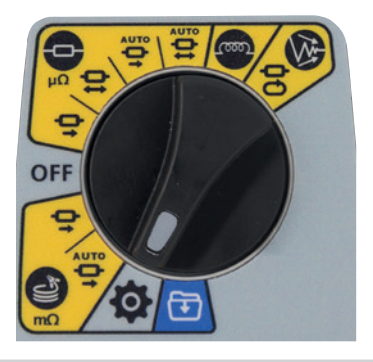

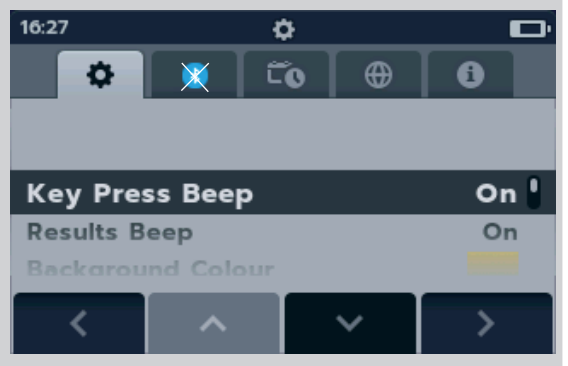

Vaya a la pestaña General Settings (Configuración general)

 $\bullet$  . Utilice las teclas programables 1 y 4 para seleccionar la siguiente pestaña en la parte superior de la pantalla de configuración.

Utilice las teclas programables 2 y 3 para subir y bajar los elementos de la pestaña General Settings (Configuración general).

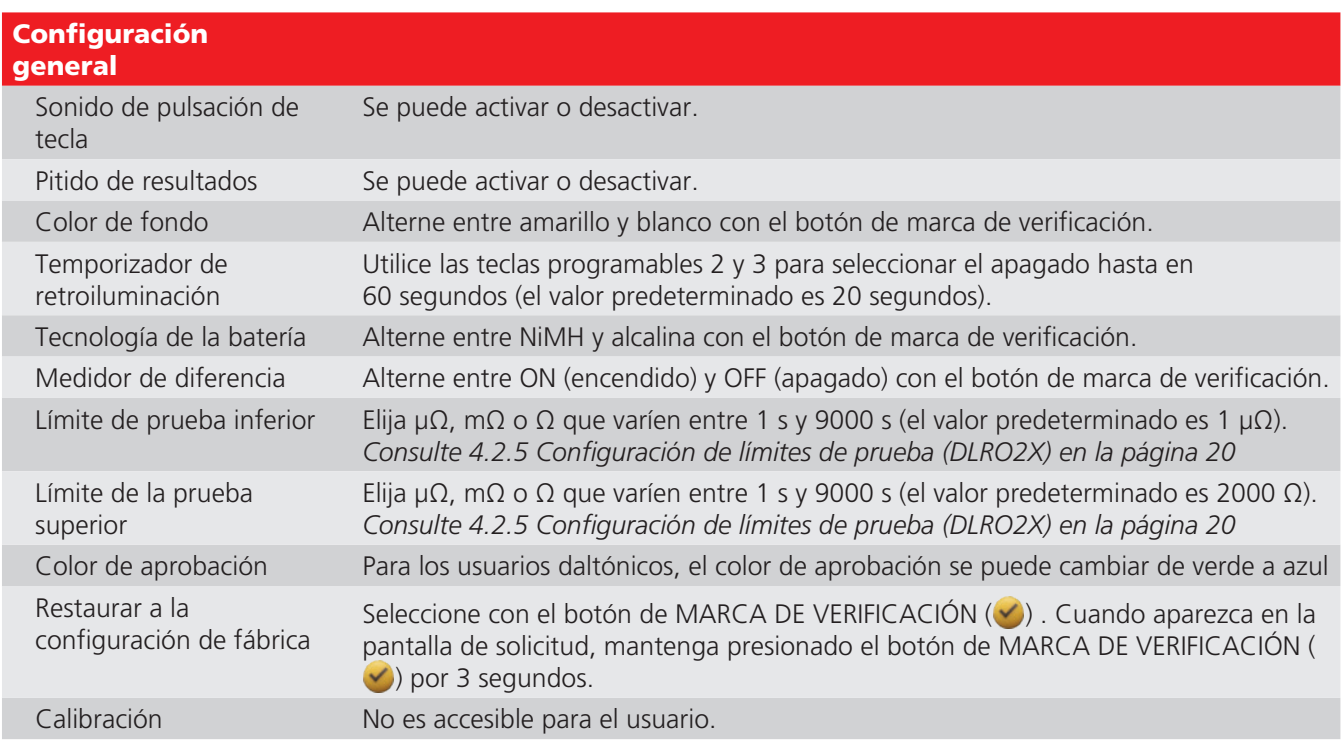

# <span id="page-40-0"></span>**11.2 Configuración del color de aprobación de límite de prueba (DLRO2X)**

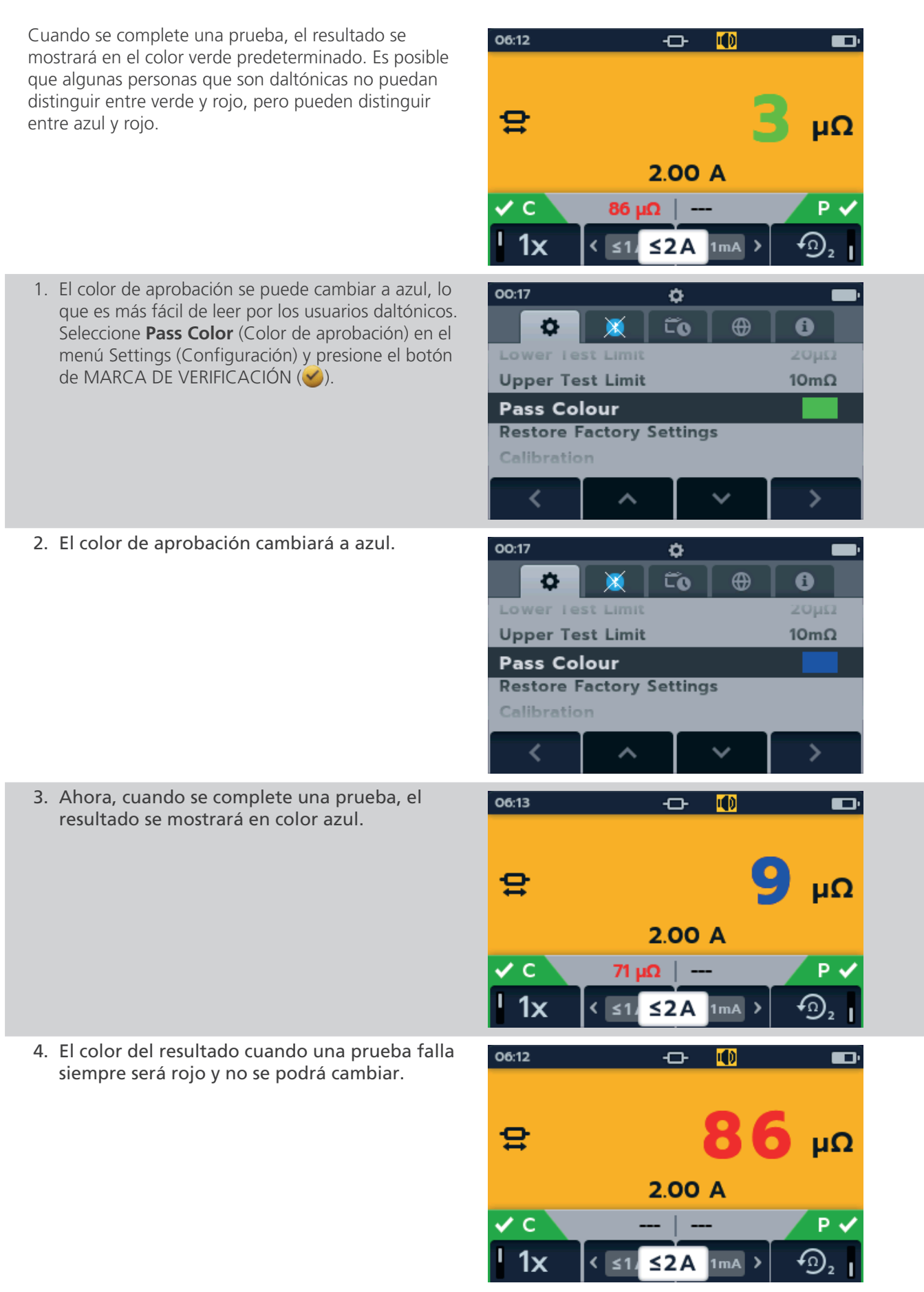

<span id="page-41-0"></span>**Configuración**

# **11.3 Configuración de fecha y hora (DLRO2X)**

<span id="page-41-1"></span>Vaya a la pestaña Date and Time settings (Configuración de

fecha y hora)  $\Box$ 

Utilice la tecla programable 2 para seleccionar el ajuste requerido como se indica a continuación.

Presione el botón de MARCA DE VERIFICACIÓN (V) para elegir cuál desea editar.

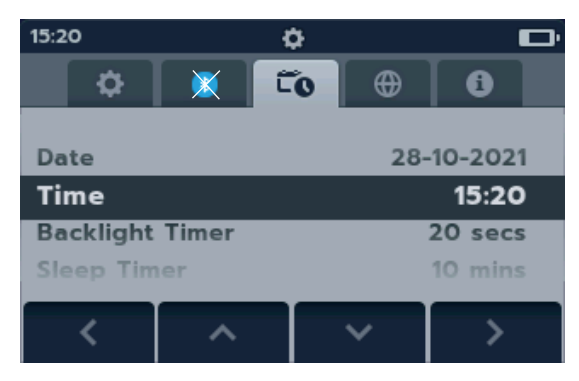

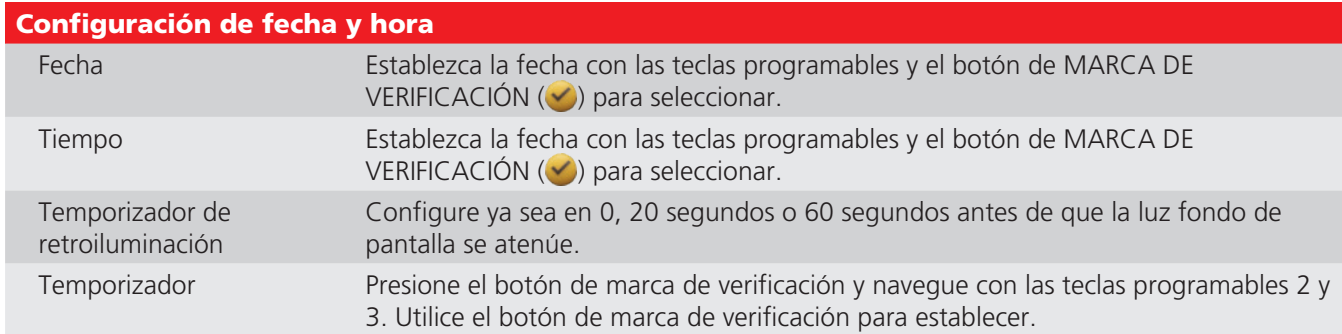

# **11.4 Configuración de idioma**

Cambie el interruptor rotatorio al modo de configuración *(Consulte 9.1 Configuración general en la página 28).*

Vaya a la pestaña Language Settings (Configuración de idioma) .

Utilice las teclas programables 2 y 3 para resaltar un idioma y presione el botón de MARCA DE VERIFICACIÓN (V) para seleccionar el idioma resaltado. Los idiomas disponibles son inglés, francés, alemán, español latinoamericano, portugués, holandés e italiano.

Con el cambio del idioma establecido, se cambia el idioma de visualización en pantalla y el diseño del teclado.

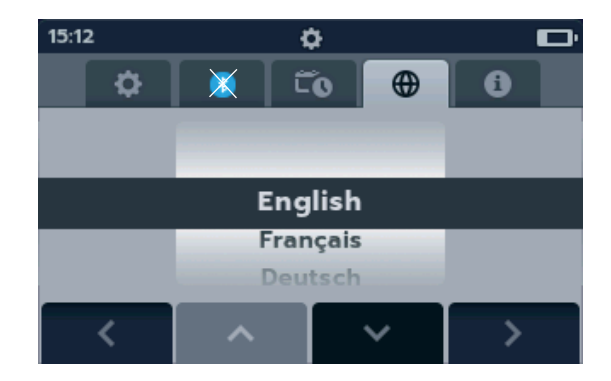

### **Configuración**

# <span id="page-42-0"></span>**11.5 Información del instrumento**

Vaya a la pestaña Instrument Information (Información del  $instructor()$ 

La información del instrumento es de solo lectura, y muestra:

- Número de serie del producto
- Fecha de calibración
- Versión de medición
- Versión de GUI
- Versión de Bluetooth

# **11.6 Actualización del firmware**

 $15:12$ ۰ o  $\tilde{\mathbf{c}}_0$ Ö ¥ ക A **Product Serial Number:** 102139585 **Date of Calibration:** 23-08-2021 **Measurement Version:** 00.01.02 **GUI Version:** 00.01.09.0285 00.00.00.0000 **Bluetooth version:** ๖

El puerto USB en la parte superior de la serie DLRO2 es solo para actualizaciones de firmware.

Hay dos partes para una actualización de firmware: la primera parte actualiza la interfaz de usuario, mientras que la segunda parte actualiza el firmware de medición. Un archivo de actualización de firmware puede incluir una o ambas actualizaciones. Conecte una unidad flash USB al DLRO2 con el archivo de actualización del firmware en el directorio raíz. El DLRO2 se actualizará automáticamente cuando el instrumento esté encendido si se encuentra un archivo de actualización de firmware en la unidad flash USB.

- 1. Conecte la unidad flash USB en la ranura USB en la parte superior del instrumento. Apáguelo. Espere 3 segundos y vuelva a encenderlo.
- 2. Aparecerá la pantalla de carga de inicio cuando se encienda el instrumento.
- 3. Presione [OK] (Aceptar) para actualizar el firmware o [TEST] (Prueba) para cancelar.
- 4. La unidad progresará en varias etapas.

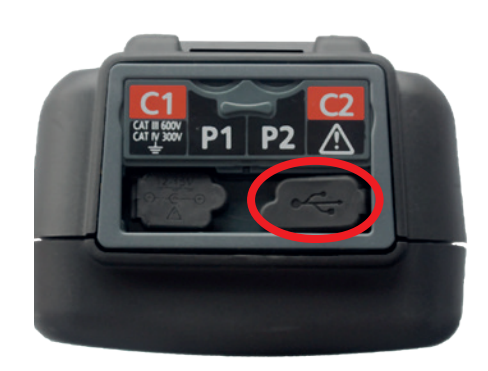

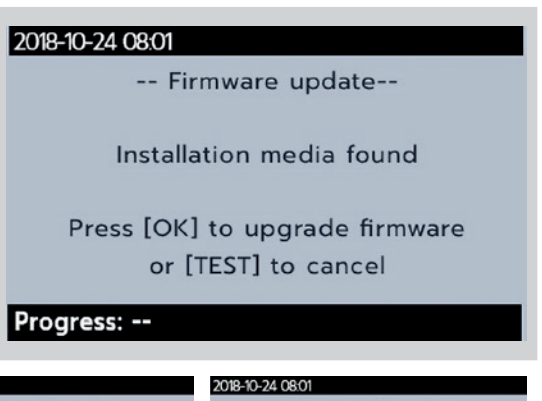

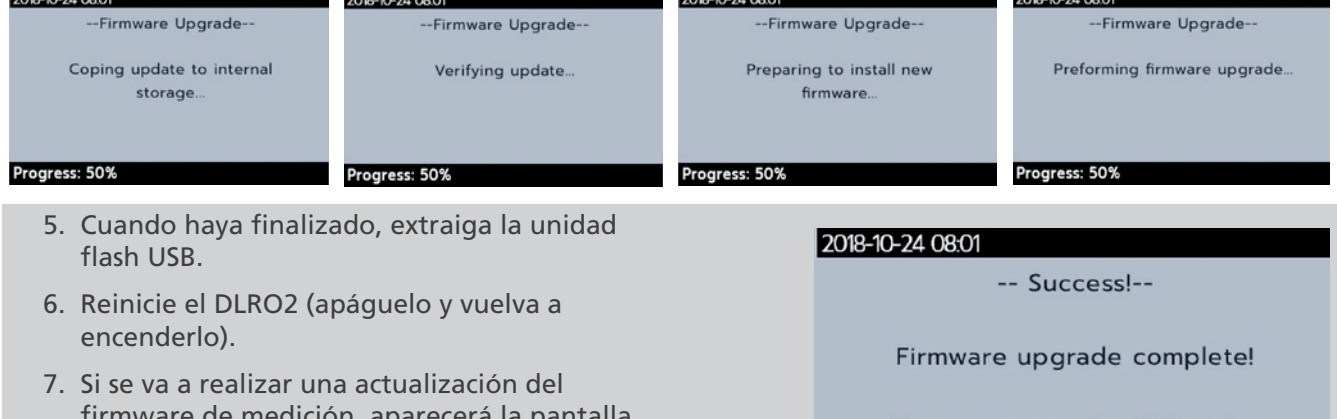

firmware de medición, aparecerá la pantalla de actualización del firmware de medición. Al final de la actualización del firmware, el instrumento se reiniciará automáticamente.

Please remove the USB Drive

and restart the device

**Progress: Done!** 

<span id="page-43-0"></span>**Mantenimiento**

# 12. Mantenimiento

**NOTA:** No hay piezas que el usuario pueda reemplazar dentro del DLRO2.

## **12.1 Mantenimiento general**

- Los cables de prueba deben revisarse antes de usarlos para detectar daños y continuidad.
- Asegúrese de que la unidad se mantenga limpia y seca después de usarla.
- Cierre todas las cubiertas cuando no las utilice.

## **12.2 Limpieza**

- 1. Desconéctelo de la alimentación principal.
- 2. Limpie el instrumento con un paño limpio humedecido con agua o alcohol isopropílico (IPA).

# **12.3 Batería**

**ADVERTENCIA: Siempre coloque el instrumento en la posición de apagado y retire los cables de prueba antes de retirar o instalar las baterías.**

#### **PRECAUCIÓN: Las baterías viejas se deben desechar de acuerdo con las regulaciones locales.**

#### **PRECAUCIÓN: Utilice únicamente baterías aprobadas según se define a continuación.**

Los tipos de baterías de repuesto son: 6 x IEC HR6 NiMH (recargable) o LR6 AA alcalina (no recargable). *Consulte las especificaciones en la página 34.*

La tecnología de la batería (tipo de batería) se puede seleccionar entre alcalina o NiMH. Cuando cambie entre tipos de batería, asegúrese siempre de seleccionar el tipo correcto en el menú de configuración. De lo contrario, se puede producir una indicación incorrecta del nivel de la batería y evitar la carga. *Consulte 9. Configuración en la página 28*

Para ayudar a mantener el estado, la confiabilidad y la vida útil de las baterías instaladas:

- Si usa baterías recargables, asegúrese de que estén completamente cargadas antes de usarlas (cargador incluido).
- Guarde las baterías en un lugar fresco y seco. Las baterías pueden dañarse si se exponen al calor.

#### **12.3.1 Estado de la batería**

#### **ADVERTENCIA: No recargue las baterías alcalinas.**

El ícono de estado de la batería se encuentra en la esquina superior derecha de la pantalla. Este ícono se muestra en todo momento cuando el DLRO2 está activado. Cuando se hace funcionar, el ícono indica el estado de carga. El ícono se completará en proporción al estado de carga.

Cuando la batería se encuentra en un buen estado de carga, el ícono de la batería estará de color blanco y parpadeará cuando el estado de carga esté bajo.

Cuando la carga de la batería es muy baja, aparecerá un ícono de batería rojo grande en el campo principal con el mensaje "**Batería baja. Cárguela o reemplácela para continuar**". No se podrán realizar pruebas, pero se pueden realizar cambios en la configuración y en la gestión de datos. Antes de poder utilizar el DLRO2, la batería debe recargarse (NiMH) o reemplazarse (alcalina).

Cuando la batería se está cargando, mostrará una animación de la batería de agotada a cargada y, luego se repite. Una vez que la batería está cargada, la animación se detiene.

El tiempo máximo de carga de las baterías NiMH es de 6 horas, el tiempo de carga normal es de aproximadamente 4 horas.

#### **12.3.2 Suministro de 12 V.**

Cuando cargue las baterías recargables NiMH, utilice solo el suministro de energía proporcionado por **Megger**. Otras fuentes de alimentación no funcionarán en el DLRO2. El suministro de energía de **Megger** está diseñado para mantener las funciones y la exactitud del DLRO2.

#### <span id="page-44-0"></span>**12.3.3 Carga de la batería**

Cuando cargue las baterías recargables NiMH, utilice solo el suministro de energía proporcionado por **Megger**. Otras fuentes de alimentación no funcionarán en el DLRO2. El suministro de energía de **Megger** está diseñado para mantener las funciones y la exactitud del DLRO2.

#### **ADVERTENCIA: SOLO las baterías NiHM son recargables.**

Cuando se carga el DLRO2 mientras el instrumento está apagado, aparece una batería animada en la pantalla para indicar que se está cargando. Una vez que la batería esté completamente cargada, la pantalla mostrará una batería de color verde sólido.

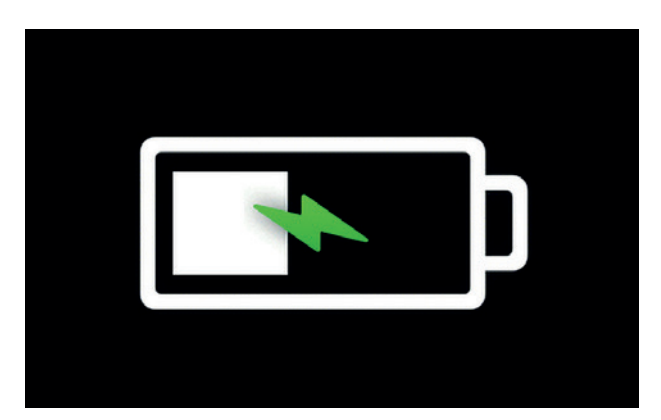

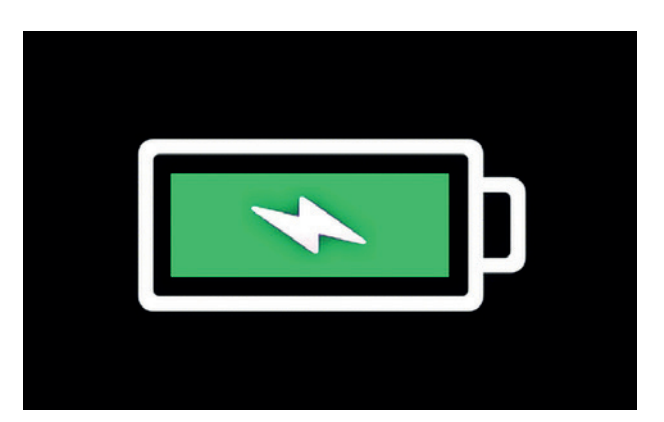

Carga de la batería Batería completamente cargada

Cuando se carga el DLRO2 mientras el instrumento está encendido, se mostrará una batería animada en la esquina superior derecha de la pantalla. No se pueden realizar pruebas mientras el cargador está conectado. Si se presiona el botón TEST (Prueba), suena el zumbador. Sin embargo, se puede acceder completamente a los ajustes mientras el instrumento se está cargando.

#### **12.3.4 Pantallas de error de la batería**

#### **Batería baja**

La batería está demasiado baja para realizar una prueba.

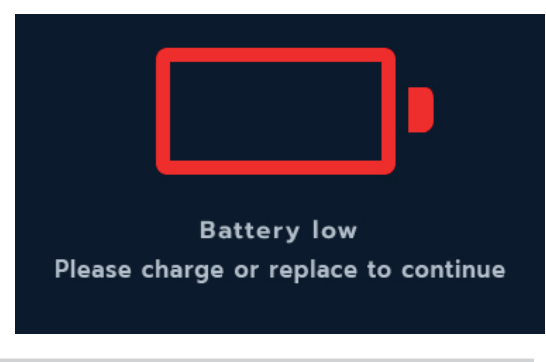

#### **Falla de carga**

Una pantalla de advertencia de falla de carga genérica.

Apague y desconecte el cargador. A continuación, vuelva a conectarlo e inténtelo de nuevo.

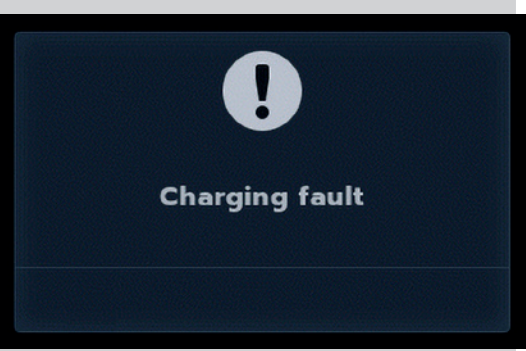

<span id="page-45-0"></span>**Mantenimiento**

## **12.4 Reemplazo de la batería**

<span id="page-45-1"></span>**ADVERTENCIA: Retire todos los cables de prueba antes de retirar la tapa de la batería.**

**PRECAUCIÓN: Las baterías no deben dejarse en el instrumento si no se utilizan durante un período prolongado.**

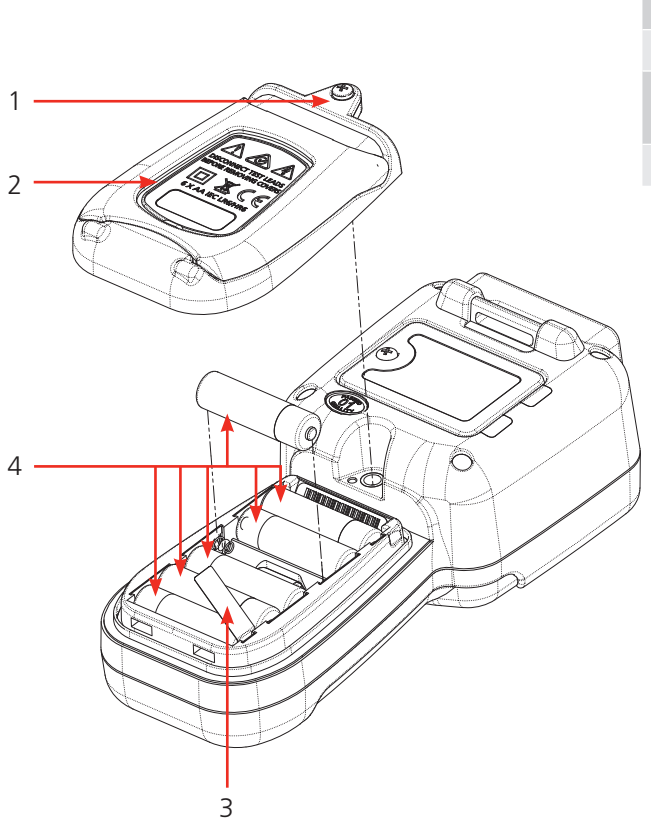

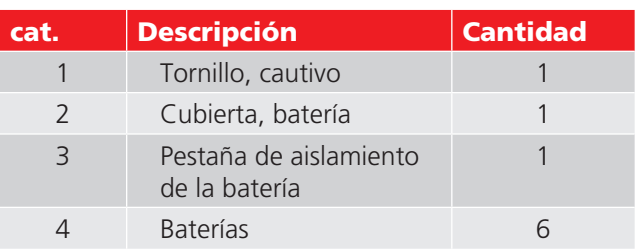

#### **12.4.1 Reemplace las baterías y quite la pestaña de aislamiento**

Las baterías se alojan en la sección inferior del DLRO2, detrás del interruptor rotatorio. Al mirar la parte posterior del instrumento, la cubierta inferior (batería) incorpora un soporte y tiene escritos los tipos de pilas de repuesto.

**NOTA:** Si utiliza el DLRO2 por primera vez, extraiga y deseche la pestaña de aislamiento de la batería (3).

- 1. Retire los cables de prueba y asegúrese de que el DLRO2 esté apagado.
- 2. Afloje el tornillo cautivo de cruz (1) que está centrado en la parte superior de la cubierta.
- 3. La cubierta de la batería (2) se levantará de la parte superior.
- 4. Afloje las orejetas ubicadas en la parte inferior de la cubierta.
- 5. Las seis baterías (4) ahora pueden levantarse del compartimiento.

#### **PRECAUCIÓN: Asegúrese de que las nuevas pilas se reemplacen con la polaridad correcta, tal como se indica en las pilas y en el compartimiento de la batería.**

#### **PRECAUCIÓN: Asegúrese de que todas las baterías sean del mismo tipo. No mezcle NiMH ni alcalinas.**

- 1. Reemplace las seis baterías (4).
- 2. Vuelva a colocar la tapa de la batería (2) en el orden inverso al señalado anteriormente.
- 3. Vuelva a asegurarla con un tornillo (1).
- 4. Si cambió el tipo de baterías (NiMH o alcalina), asegúrese de cambiar la configuración de la tecnología de las baterías. *[Consulte 11. Configuración en la página 40](#page-39-1)* Especificaciones

# <span id="page-46-0"></span>**12.5 Restaurar a la configuración de fábrica**

La unidad se puede restablecer a la configuración de fábrica para eliminar cualquier configuración personalizada que se haya creado.

**ADVERTENCIA: Si restablece el dispositivo, se ELIMINARÁN todos los resultados almacenados. Respalde todos los resultados en la memoria USB y extraiga la memoria USB antes de continuar con el restablecimiento de la unidad.**

1. Mantenga presionado el botón de MARCA DE VERIFICACIÓN  $(\vee)$  durante 3 segundos para confirmar que desea restaurar la configuración de fábrica.

- 2. Confirme que desea eliminar todos los resultados guardados en la unidad presionando la tecla programable 4.
- Delete all saved results?

**Restore Factory Settings?** 

HOLD  $\bigcirc$  3 SEC

۰

Čο

面

**Restore Factory Settings** 

 $\bigoplus$ 

 $\mathbf{\Theta}$ 

 $IQm\Omega$ 

 $\overline{\phantom{1}}$ 

3. La unidad se reiniciará  $13:41$ ŋ, -m ç Inductive Mode へ  $\leq 1$  A

00:13

 $\bullet$ Upper Test Limit

**Pass Colour** 

**Calibration** 

<span id="page-47-0"></span>**Especificaciones**

# 13. Especificaciones

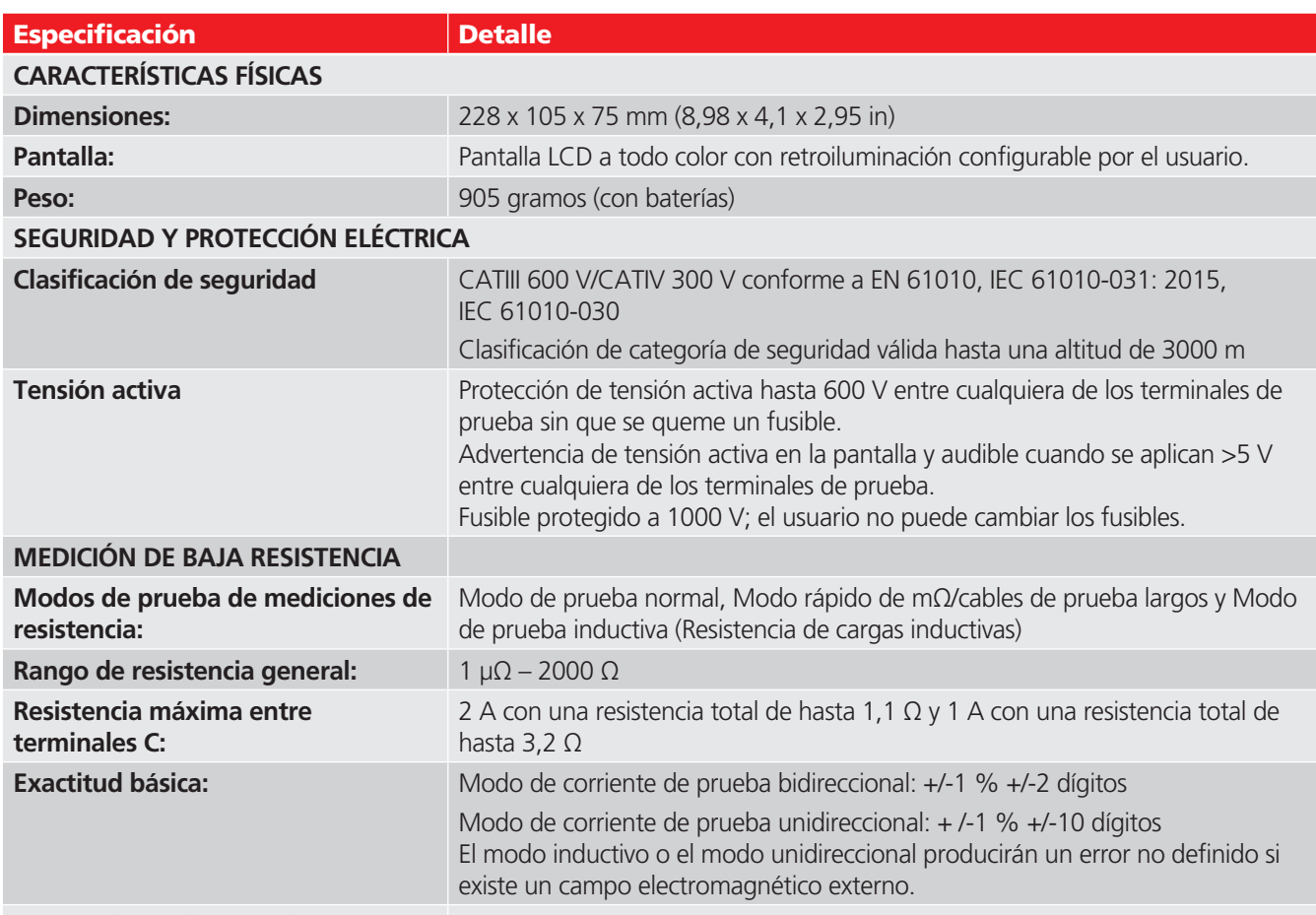

#### **Rangos de mediciones de resistencia:**

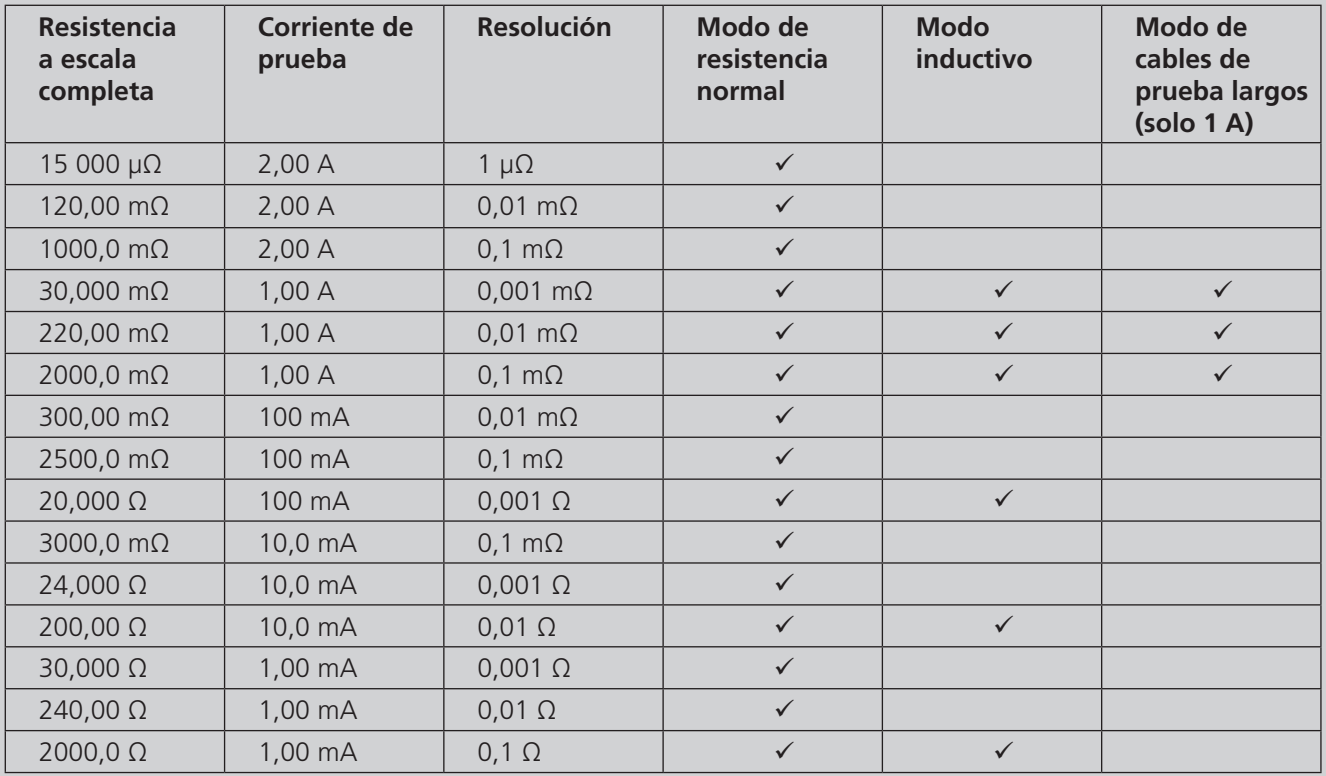

# **SALIDA DE CORRIENTE DE PRUEBA**

**Modo de prueba de resistencia normal**

### **Especificaciones**

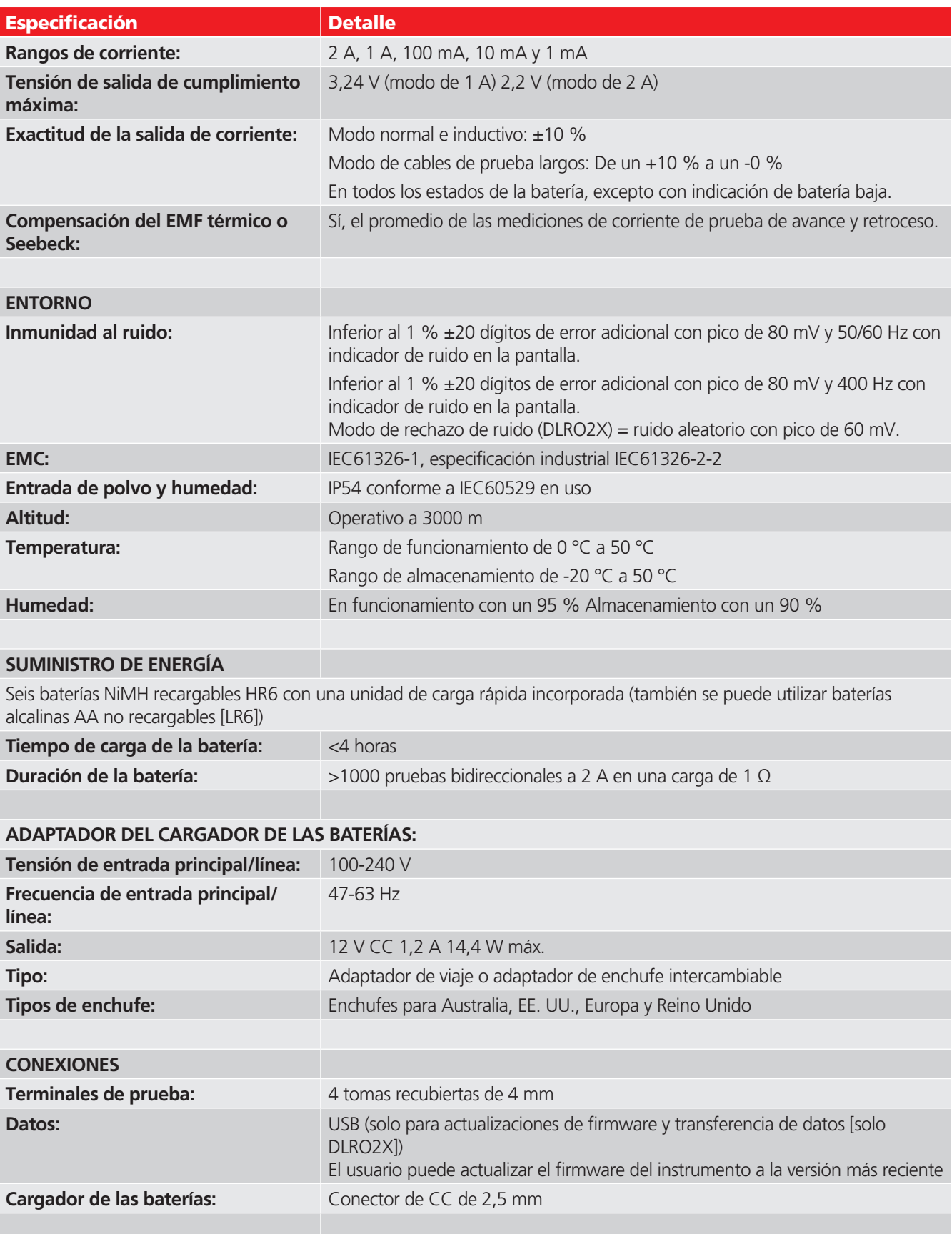

# <span id="page-49-0"></span>14. Accesorios y equipos

# **14.1 Accesorios incluidos**

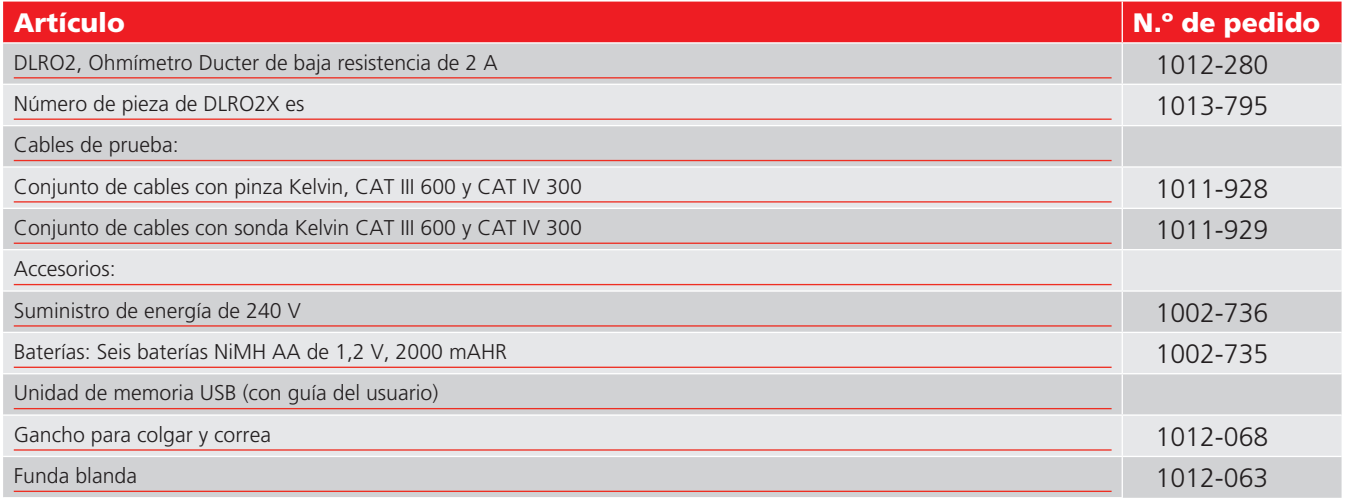

# **14.2 Accesorios opcionales**

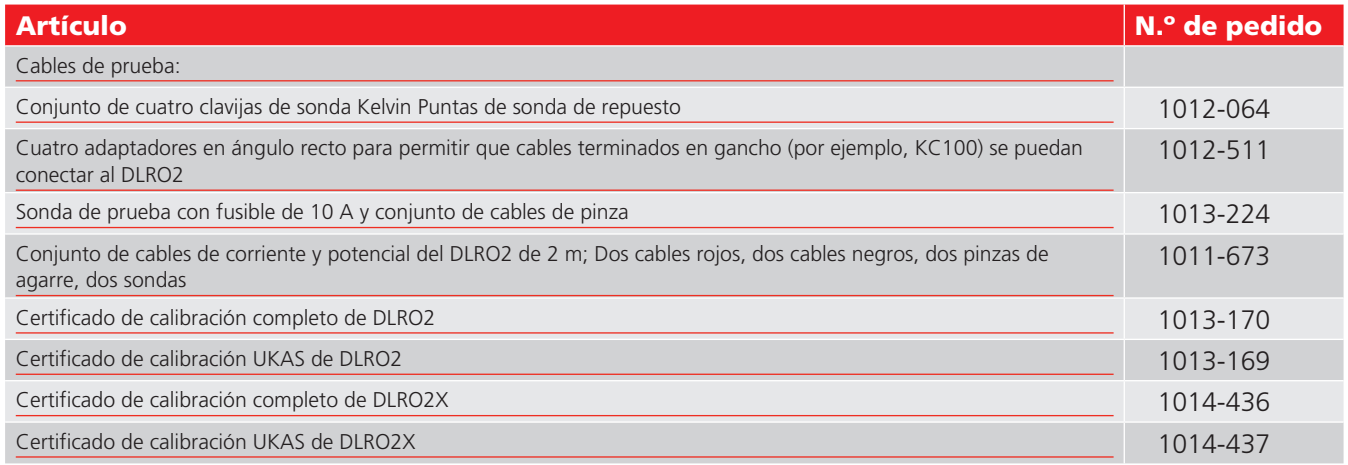

# **14.3 Descargue PowerDB**

Ahora es posible descargar directamente desde el sitio web de Megger para asegurarse de que tiene la versión más reciente disponible. Visite **[megger.com/powerdb](http://www.megger.com/powerdb)**

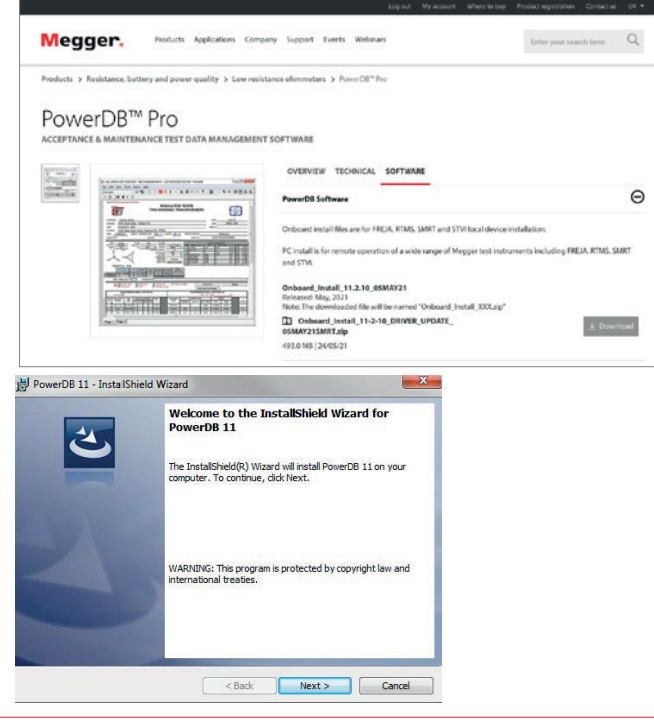

La última edición estará en la parte superior. Haga clic en el botón "Download" (Descargar) al lado del archivo.

Se le preguntará si desea abrir o guardar el archivo. Haga clic en "Save" (Guardar) para comenzar a descargar el paquete de instalación.

A continuación, solo siga las instrucciones en pantalla para completar la instalación.

# <span id="page-50-0"></span>15. Calibración, reparación y garantía

<span id="page-50-1"></span>**Megger** opera en instalaciones para calibraciones y reparaciones totalmente comprobadas y garantiza que su instrumento continúe ofreciendo el alto nivel de rendimiento y fabricación que usted espera. Estas instalaciones se complementan con una red mundial de empresas aprobadas de reparaciones y calibraciones, que le ofrecerán una excelente atención en servicio para sus productos **Megger**.

En caso de requerir mantenimiento para los instrumentos **Megger**, comuníquese con:

#### **Megger Valley Forge**

400 Opportunity Way Phoenixville, PA 19460  $U S A$ Tel: +1 610 676 8579 Fax: +1 610 676 8625

### **15.1 Procedimiento de devolución**

#### **ADVERTENCIA: Quite las celdas de batería antes de transportar este instrumento.**

Centros de mantenimiento en el Reino Unido y EE. UU.

- 1. Cuando un instrumento requiere recalibración o reparación, debe obtener primero un número de autorización de devolución (RA) en una de las direcciones que se mencionan anteriormente. Se debe proporcionar la siguiente información para permitir que el Departamento de Servicio se prepare con anticipación para la recepción de su instrumento y proporcionar el mejor servicio posible:
	- $\blacksquare$  Modelo (Por ejemplo, DLRO2).
	- Número de serie (se encuentra en la pantalla, en la sección de configuración, información del dispositivo, en la cubierta posterior y cerca de las baterías o en el certificado de calibración).
	- Motivo de la devolución (por ejemplo, se requiere calibración o reparación).
	- Detalles de la falla si el instrumento se debe reparar.
- 2. Tome nota del número de la autorización de devolución (RA). Si lo desea, se le puede enviar por correo electrónico o fax una etiqueta de devolución.
- 3. Empaque el instrumento con cuidado, a fin de evitar daños en tránsito.
- 4. Antes de que el instrumento se envíe a **Megger**, con el flete pagado, asegúrese de que la etiqueta de devolución esté adjunta o que el número RA esté claramente marcado en la parte exterior del paquete y en cualquier correspondencia. Para los artículos que se devuelven desde fuera del Reino Unido y EE. UU., envíe copias de la factura de compra original y del embalaje simultáneamente por correo aéreo para agilizar el despacho a través de la aduana. En caso de que los instrumentos requieran reparaciones fuera del período de garantía, se puede realizar una cotización inmediata al obtener el número de autorización de devolución  $(RA)$ .
- 5. Realice un seguimiento en línea del progreso en **[www.megger.com](http://www.megger.com)**.

# <span id="page-51-0"></span>16. Retirada de servicio

# **16.1 Directiva RAEE**

El símbolo de un contenedor con ruedas tachado que figura en los productos **Megger** es un recordatorio de que no se deben eliminar junto con los residuos comunes tras finalizar su vida útil.

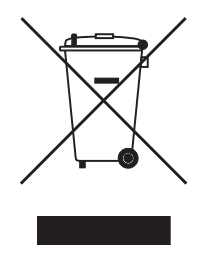

**Megger** se ha registrado en el Reino Unido como fabricante de equipos eléctricos y electrónicos. El número de registro es WEE/HE0146QT.

Para obtener más información sobre la eliminación del producto, consulte la empresa o el distribuidor local de **Megger**, o visite el sitio web local de **Megger**.

## **16.2 Eliminación de la batería**

El símbolo de un contenedor con ruedas tachado que figura en las baterías es un recordatorio de que no se deben eliminar junto con los residuos comunes al finalizar su vida útil.

La batería está ubicada debajo de la tapa de la batería, en la parte trasera del instrumento. Para retirar la batería, siga las instrucciones que se indican en *[Consulte 12.4 Reemplazo de la batería en la página 46](#page-45-1)*.

Para la eliminación de las baterías en otras partes de la Unión Europea, comuníquese con la empresa o el distribuidor local de **Megger**.

**Megger** está registrado en el Reino Unido como fabricante de baterías (Número de registro: BPRN00142).

Para obtener más información, visite **[www.megger.com](http://www.megger.com)**

# **Turbina eólica**

# **cables de prueba de protección contra rayos**

# Cables de prueba KC

La serie KC de cables de prueba proporciona una solución completa y conveniente para el problema de encontrar cables de prueba confiables que sean lo suficientemente largos para probar la continuidad de los conductores de protección contra rayos en las turbinas eólicas.

Los cables de prueba de turbina eólica de la serie KC están disponibles en versiones de 100 m, 60 m y 30 m (330 ft, 200 ft y 100 ft) que son igualmente adecuadas para su uso en el sitio o en la planta de fabricación.

Todas las versiones de conjunto de cables son de 10 A nominales y son totalmente compatibles con DLRO2 y DLRO2X.

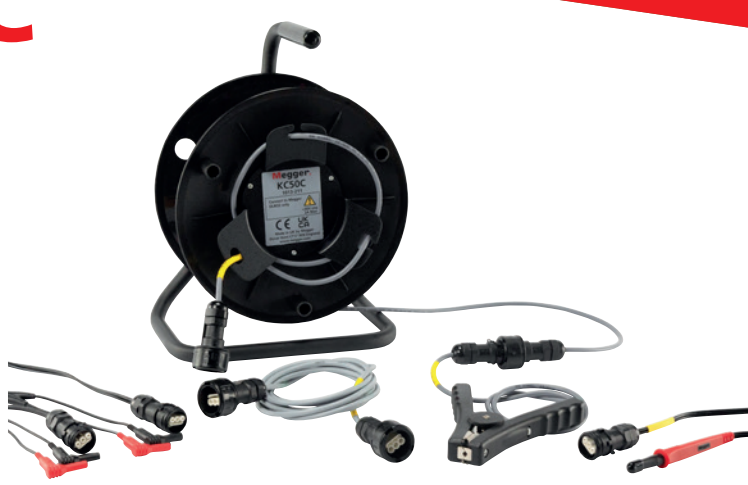

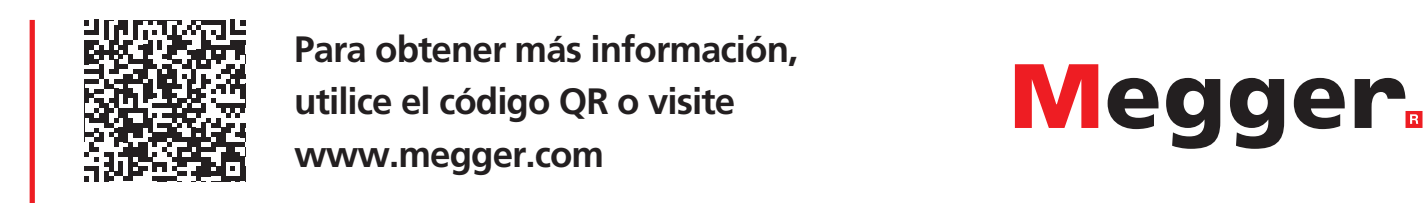

**Para obtener más información, utilice el código QR o visite [www.megger.com](http://www.megger.com)**

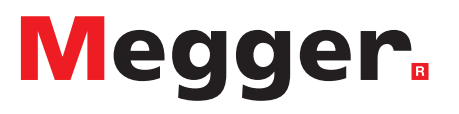

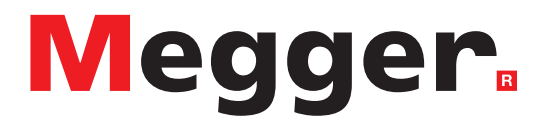

# **Oficina de ventas local**

Megger Limited Archcliffe Road Dover Kent CT17 9EN ENGLAND T. +44 (0)1 304 502101 F. +44 (0)1 304 207342

# **Plantas de fabricación**

Megger Limited Archcliffe Road Dover Kent CT17 9EN ENGLAND T. +44 (0)1 304 502101 F. +44 (0)1 304 207342

Megger USA - Dallas 4545 West Davis Street Dallas TX 75237 USA T. 800 723 2861 (USA only) T. +1 214 333 3201 F. +1 214 331 7399 E. [USsales@megger.com](mailto:USsales%40megger.com?subject=)

Megger GmbH Weststraße 59 52074 Aachen T. +49 (0) 241 91380 500 E. [info@megger.de](mailto:info%40megger.de?subject=)

Megger AB Rinkebyvägen 19, Box 724, SE-182 17 DANDERYD T. +46 08 510 195 00 E. [seinfo@megger.com](mailto:seinfo%40megger.com?subject=)

Megger Valley Forge 400 Opportunity Way Phoenixville, PA 19460 USA T. +1 610 676 8500 F. +1 610 676 8610

Megger USA - Fort Collins 4812 McMurry Avenue Suite 100 Fort Collins CO 80525 USA T. +1 970 282 1200

**Este instrumento está fabricado en el Reino Unido.**

**La empresa se reserva el derecho de modificar las especificaciones o el diseño sin previo aviso.**

#### **Megger es una marca comercial registrada**

**La marca denominativa y los logotipos de Bluetooth® son marcas comerciales registradas de propiedad de Bluetooth SIG, Inc. y se usan con licencia.**

DLRO2-DLRO2X-UG\_ESLA\_V03 12 2022 © Megger Limited 2022 [www.megger.com](http://www.megger.com)